# vacon® nx ac drives

brake chopper unit (BCU) application manual

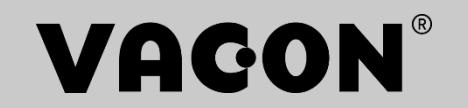

# <span id="page-2-0"></span>Vacon Brake Chopper Unit application

Document: DPD01565A Software code: ABFIFF01V126 Version release date: 15.6.2023

## TABLE OF CONTENTS

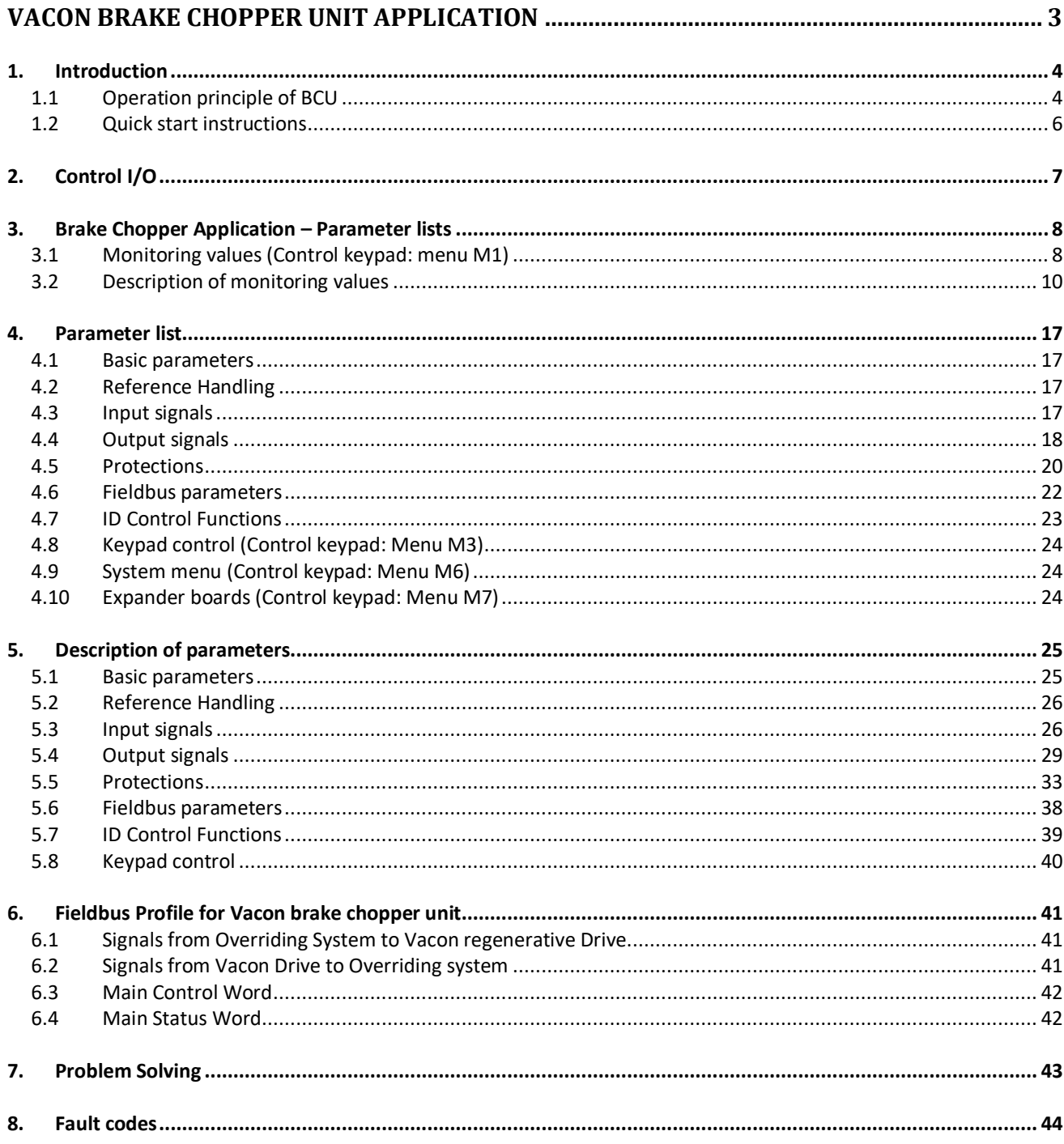

## <span id="page-3-0"></span>1. INTRODUCTION

## <span id="page-3-1"></span>1.1 Operation principle of BCU

When you want to slow down a running asynchronous motor fed by a frequency converter it turns into a generator, feeding energy back into the frequency converter. The energy increases the voltage in the DC-link. The frequency converter compensates for this increase by increasing the output frequency, decreasing the instantaneous slip and increasing the motor load. The deceleration is, in this case, dependent on the power losses in the converter and in the motor. This is usually sufficient in most cases, for pumps, fans, conveyors etc. where the kinetic energy in the load is small or the braking time is not critical.

When you have to brake down the motor faster than the losses allow, you have to use BCU module and an external brake resistor (or resistors) for energy dissipation. The extra energy from the load is turned into heat in the brake resistor. If the DC link voltage increases too much, the BCU turns on and discharges the capacitors through the brake resistor. Applications where dynamic braking is usually needed include centrifuges, cranes, some conveyors and drives requiring very fast reversing.

Modules can be connected parallel with other BCU modules in order to increase braking capacity [\(Figure 1\)](#page-3-2).

In BCU application you can use either Analogue input or OPT-B8 option board for PT100 sensor connection.

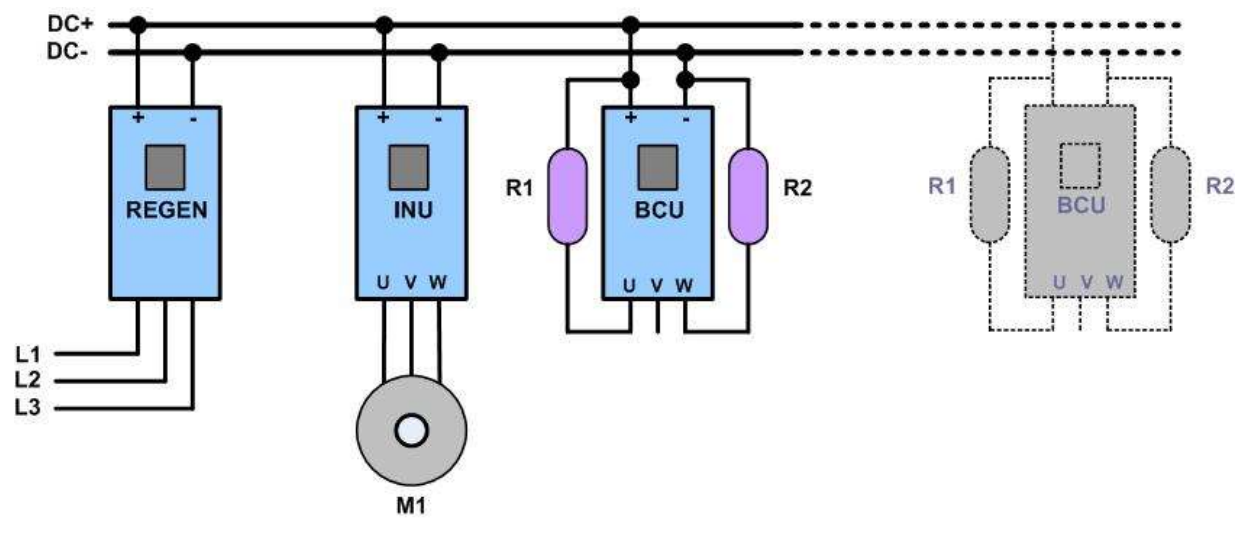

Start-up sequence of BCU application has been illustrated in Figure 2.

<span id="page-3-2"></span>*Figure 1. BCU in common DC bus system* 

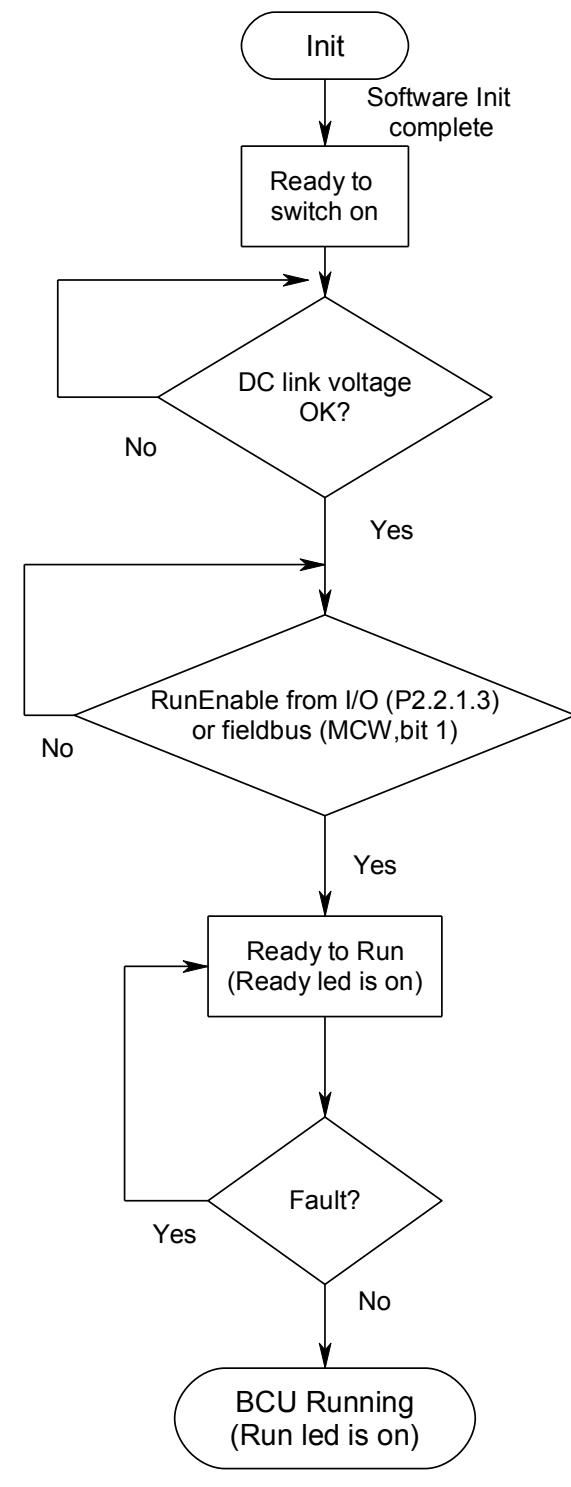

*Figure 2. Start-up sequence* 

## <span id="page-5-0"></span>1.2 Quick start instructions

- **NOTE!** Before taking any commissioning actions read carefully the safety instructions in Vacon NX User's Manual, chapter 1.
	- 1. Check installations (see [Figure 3,](#page-5-1) Table 2-1 and Table 2-2).
	- 2. Check resistor(s) max. temperature durability.
	- 3. Switch power on.
	- 4. Set PT-100 parameters [\(P2.3.2.1,](#page-27-0) [P2.3.2.2](#page-27-1) and P2.5.2.1 P2.5.2.3) or KLIXON input settings [\(P2.3.1.4\)](#page-26-0).
	- 5. Set brake chopper operation level to preferred value [\(P2.1.1\)](#page-24-3).
	- 6. In case of parallel BCU set Drooping [\(P2.2.1\)](#page-31-0) = 5%.
	- 7. Set Digital input parameters [\(P2.3.1.1](#page-25-1) [P2.3.1.4\)](#page-26-0) according to connections.
	- 8. Test BCU. By making identification test P2.1.2 ID Run and then with normal operation.
	- 9. If fault occurs see chapter [8.](#page-43-0)

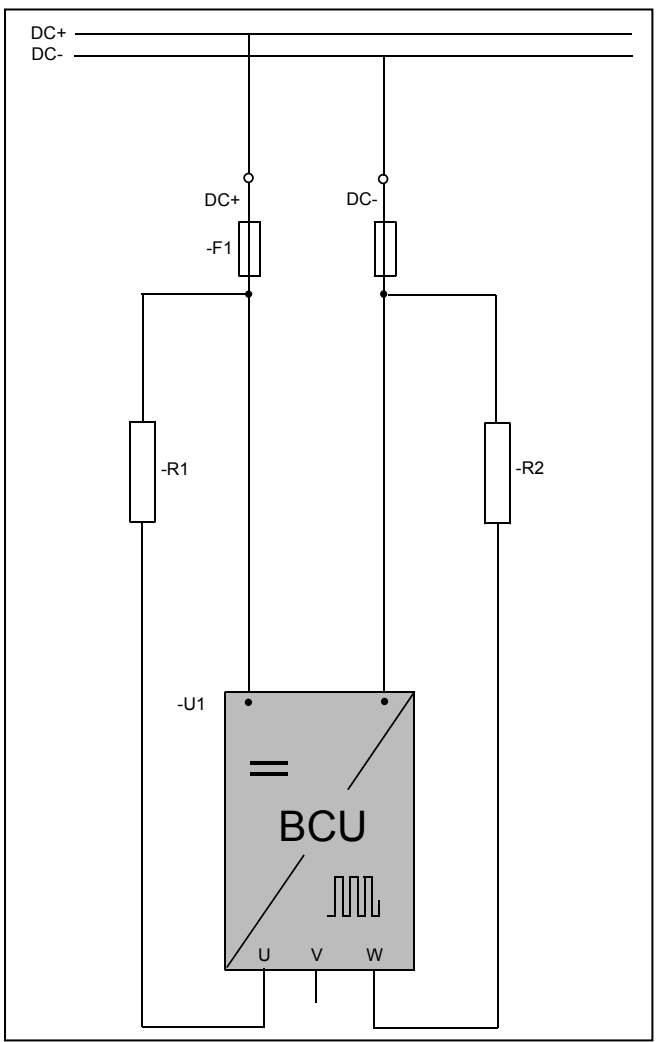

<span id="page-5-1"></span>*Figure 3. Resistor connections* 

## <span id="page-6-0"></span>2. CONTROL I/O

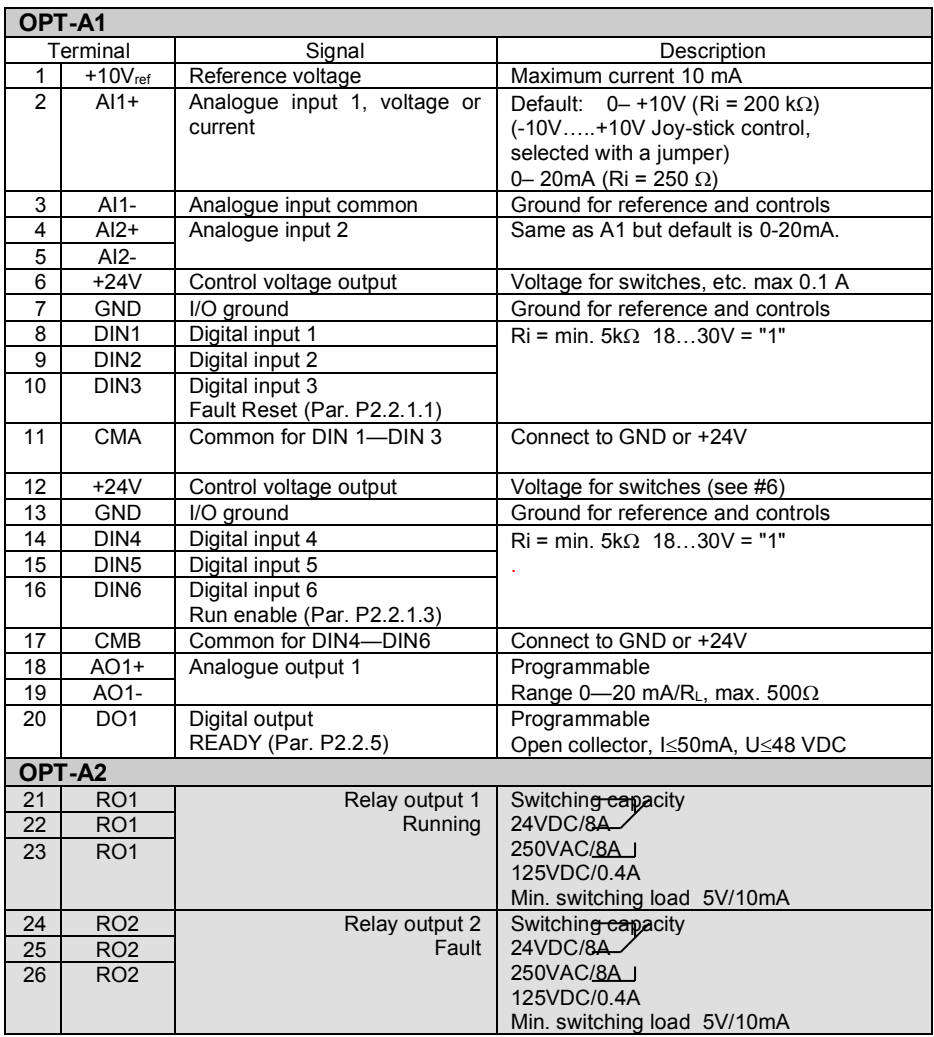

*Table [2-](#page-6-0) 1. Default I/O configuration.* 

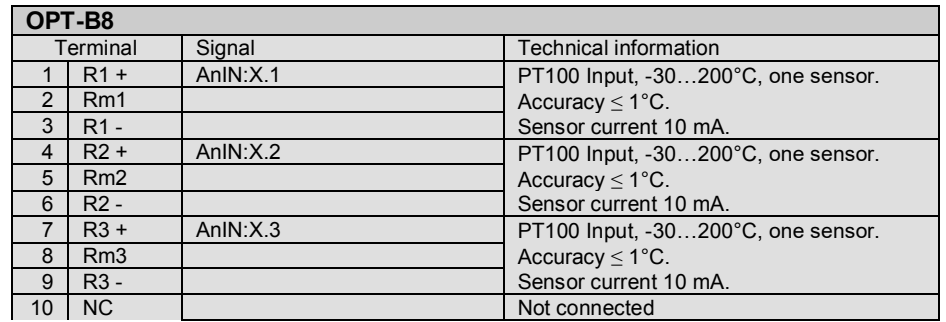

*Table [2-](#page-6-0) 2. I/O terminals on OPT-B8*

## <span id="page-7-0"></span>3. BRAKE CHOPPER APPLICATION – PARAMETER LISTS

On the next pages you will find the lists of parameters within the respective parameter groups.

## **Column explanations:**

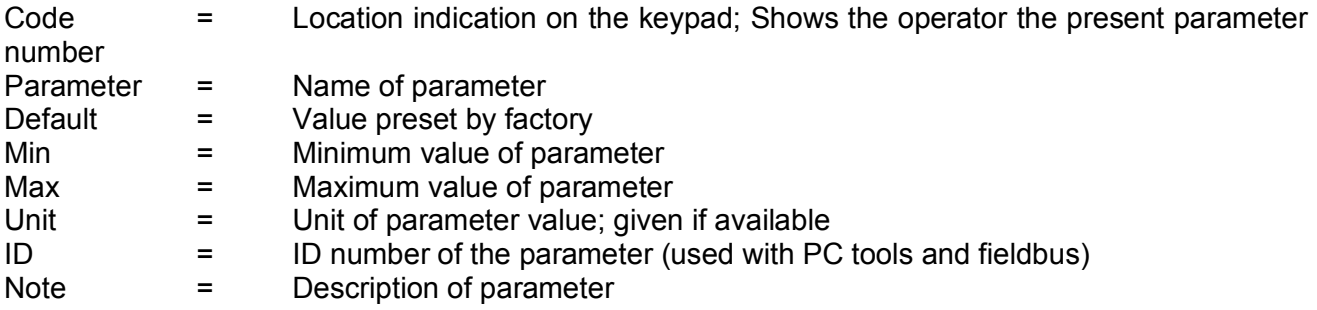

## <span id="page-7-1"></span>3.1 Monitoring values (Control keypad: menu M1)

The monitoring values are the actual values of parameters and signals as well as statuses and measurements. Monitoring values cannot be edited.

See Vacon NX User's Manual, Chapter 7 for more information.

## 3.1.1 Monitoring values 1

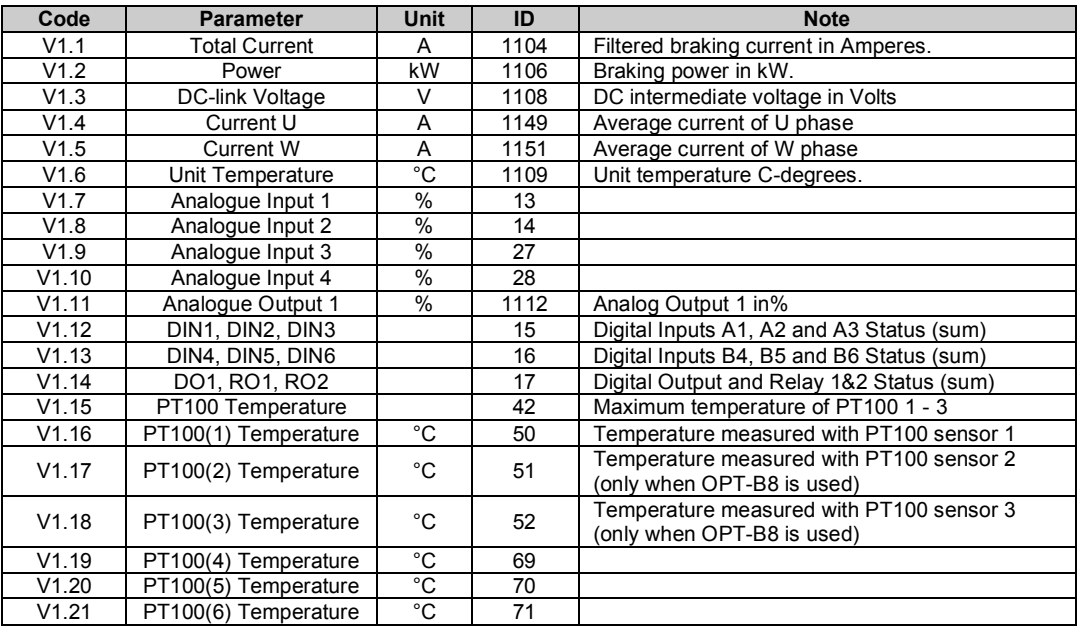

*Table [3-](#page-7-0)1. Monitoring values* 

#### 3.1.2 Monitor 2

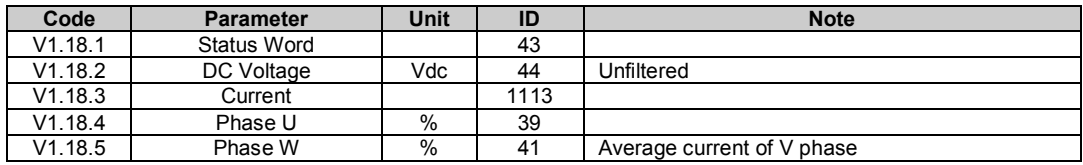

#### 3.1.3 Fieldus monitoring

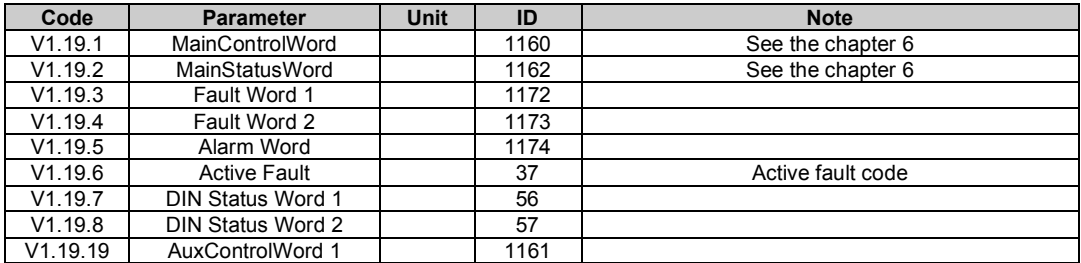

## <span id="page-9-0"></span>3.2 Description of monitoring values 3.2.1 Monitoring 1 values *V1.1 Total Current A ID 1104*  Average sum current of all breaking phases.

- *V1.2 Power kW ID 1106*  BCU breaking power in kW.
- *V1.3 DC-Link Voltage V ID44*  Measured DC voltage.
- *V1.4 Current U A ID119*  Average current of phase U
- *V1.5 Current W A ID1151*  Average current of phase W
- *V1.6 Unit Temperature °C ID 1109* 
	- Heat sing temperature
- *V1.7 Analogue Input 1 % ID13 V1.8 Analogue Input 2 % ID14*
- *V1.9 Analogue input 3 % ID 27 V1.10 Analogue input 4 % ID 28*

Unfiltered analogue input level.  $0 \% = 0$  mA / 0 V, 100 % = 20 mA / 10 V.

## *V1.11 Analogue Out 1 % ID 1112*

Analogue Output value 0 % = 0 mA / 0 V, 100 % = 20 mA / 10 V

- *V1.12 DIN1, DIN2, DIN3 ID 15*
- *V1.13 DIN4, DIN5, DIN6 ID 16*

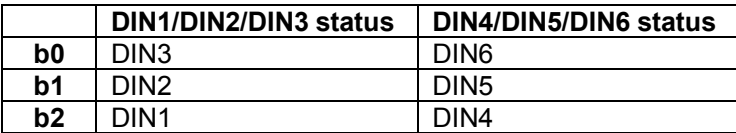

## *V1.14 DO, RO1, RO2 ID 17*

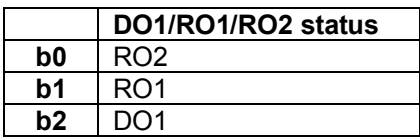

## *V1.15 PT100 Temperature ID 42*

Maximum temperature of PT100 1 – 3. Show temperature in case analogue inputs are used as PT100 inputs.

- *V1.16 PT100 Temp. 1 °C ID 50*
- *V1.17 PT100 Temp. 2 °C ID 51*
- *V1.18 PT100 Temp. 3 °C ID 52*
- *V1.19 PT100 Temp. 4 °C ID 69*
- *V1.20 PT100 Temp. 5 °C ID 70*
- 
- *V1.21 PT100 Temp. 6 °C ID 71*

The signal has 4 s filtering time.

## 3.2.2 Monitoring 2 Values

## *V1.18.1 Status Word (Application) ID 43*

Application Status Word combines different drive statuses to one data word.

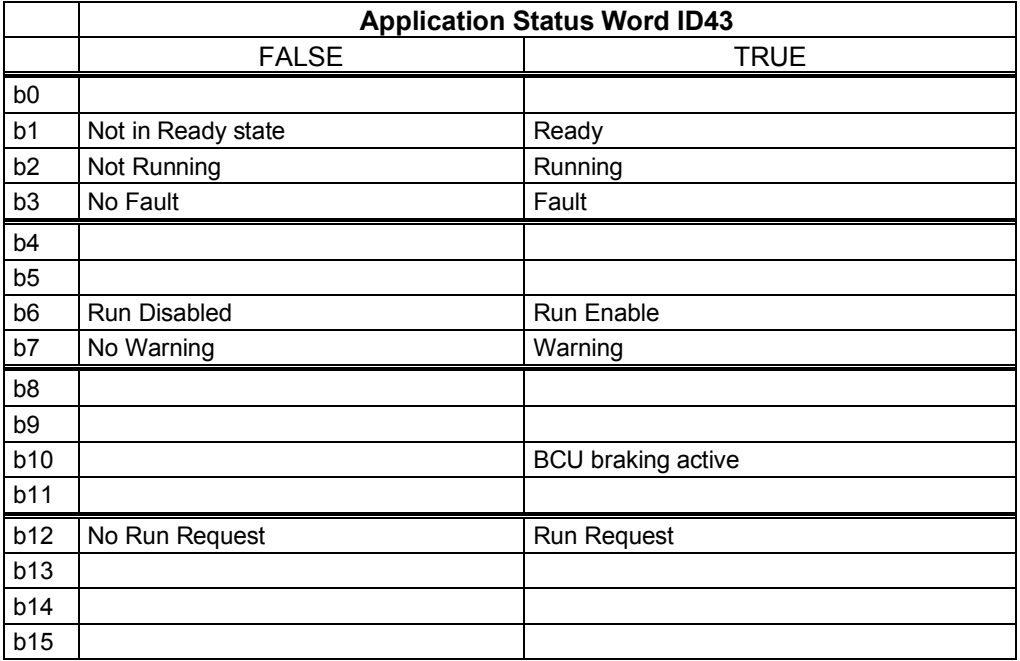

*V1.18.2 DC Voltage V ID44* 

Measured DC voltage, unfiltered.

- *V1.18.3 Current ID1113*  Unfiltered current. Scaled.
- *V1.18.4 Current U % ID39*  Average current of V phase
- *V1.18.5 Current W % ID41*  Average current of W phase

#### 3.2.3 Fieldbus monitoring values

## *V1.19.1 Main Control Word ID 1160*

Control word from fieldbus. Below table is for bypass operation for such fieldbus board that natively supports this or can be parameterized to bypass mode.

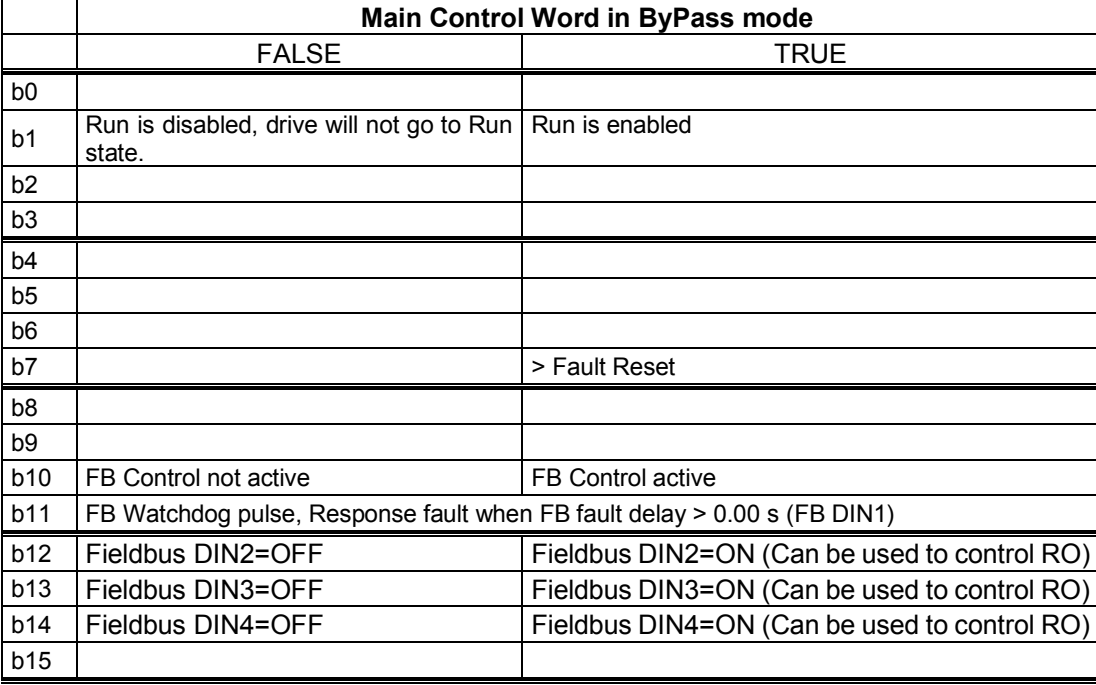

## *V1.19.2 Main Status Word ID 1162*

Status word to fieldbus. Below table is for bypass operation for such fieldbus board that natively supports this or can be parameterized to bypass mode.

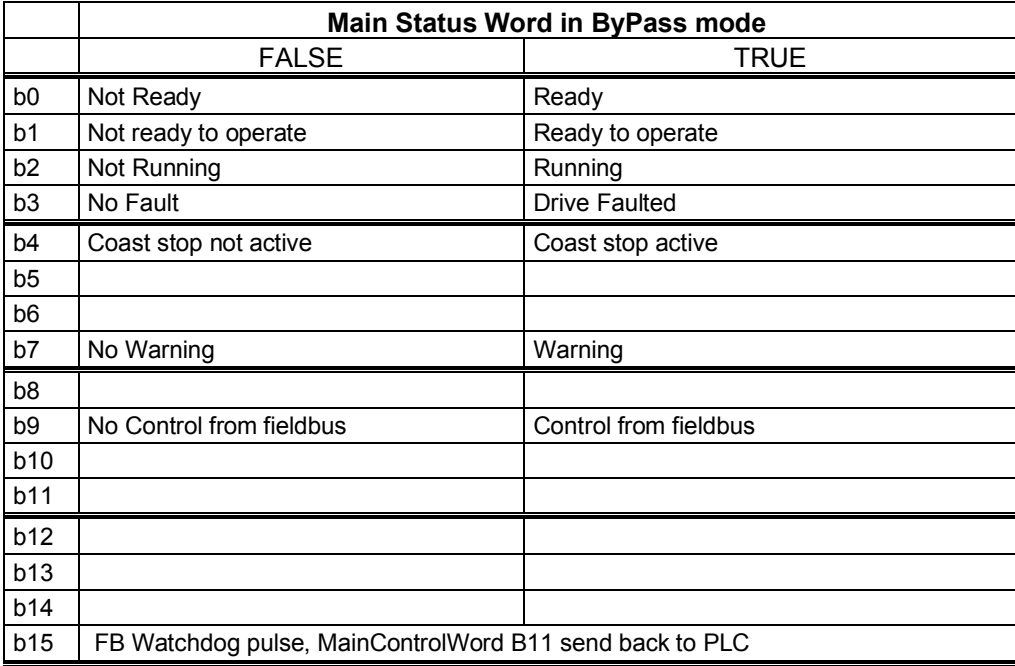

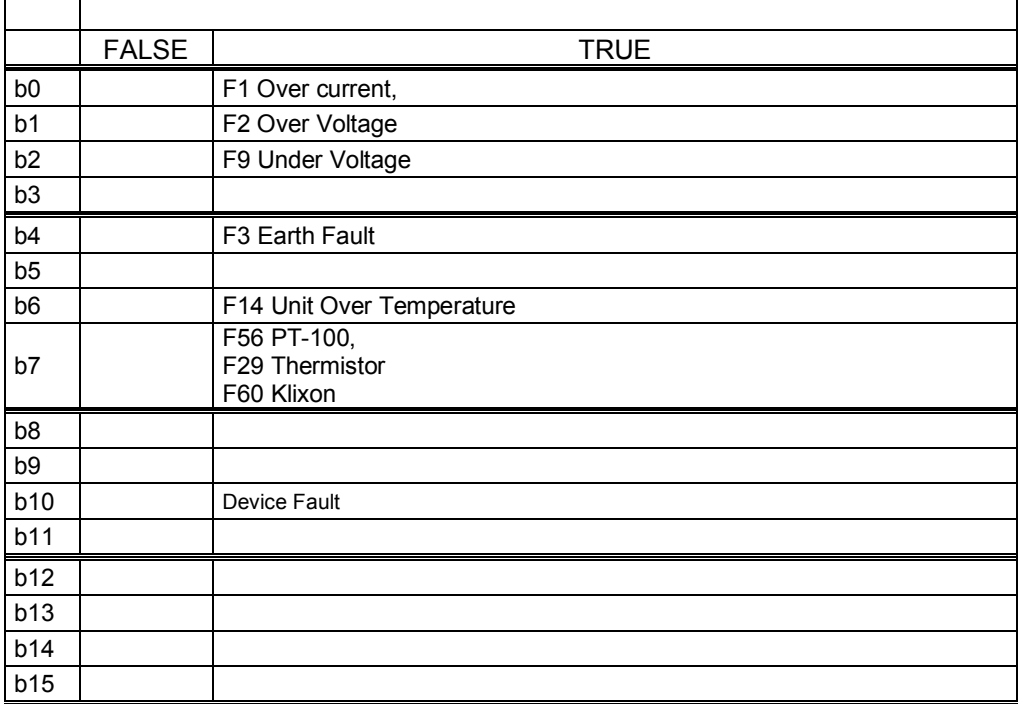

## *V1.19.3 Fault Word 1 ID 1172*

## *V1.19.4 Fault Word 2 ID 1173*

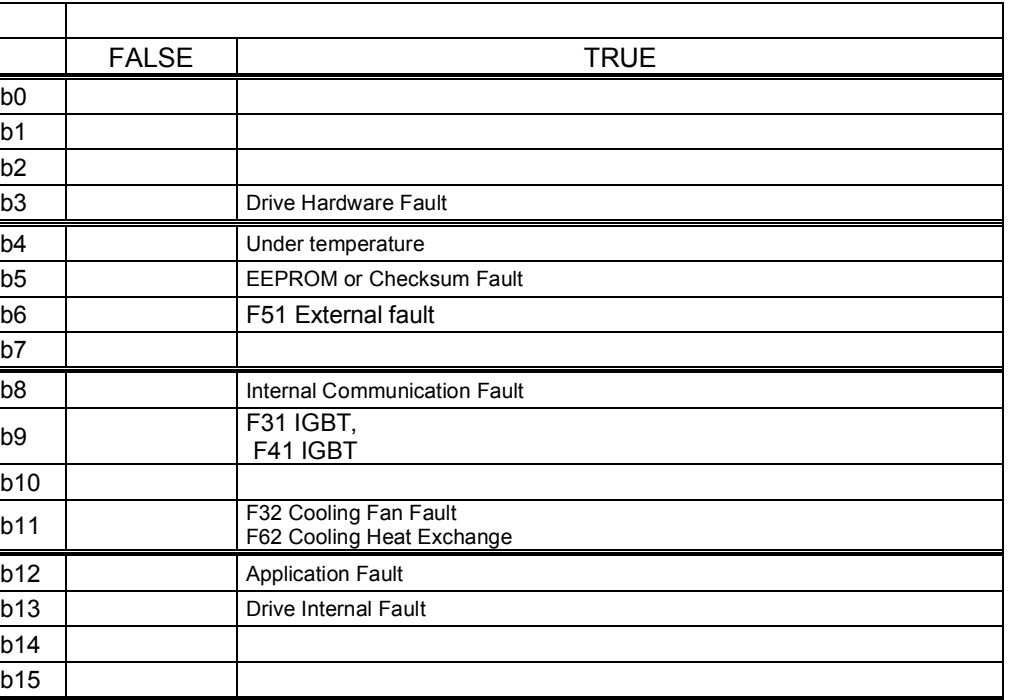

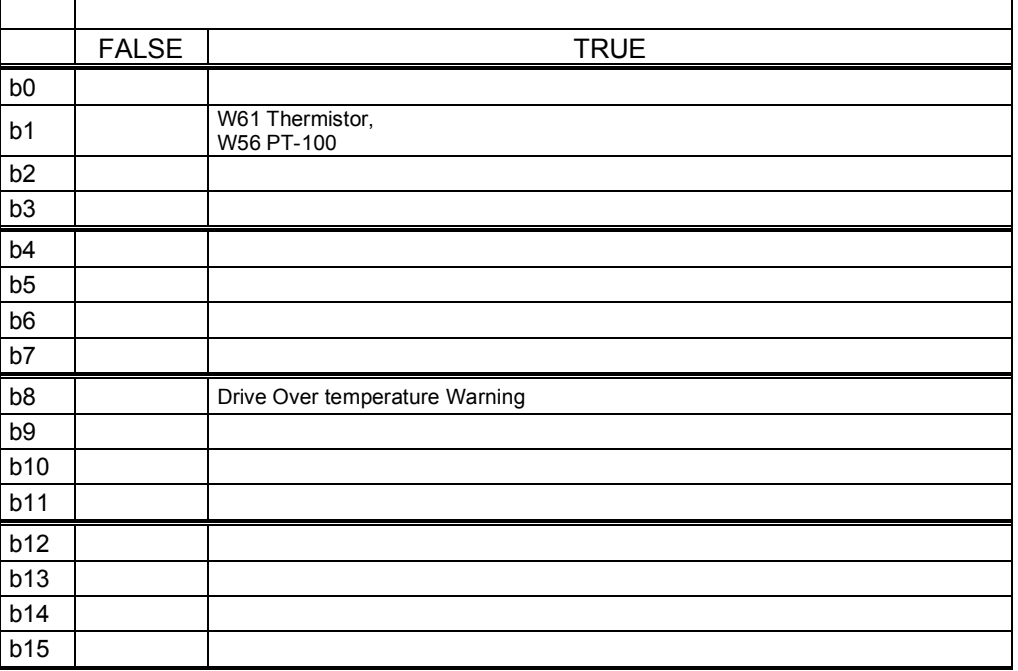

## *V1.19.6 Last Active Fault ID37*

Last active fault number.

## *V1.19.7 DIN Status 1 ID 56*

*V1.19.8 DIN Status 2 ID 57* 

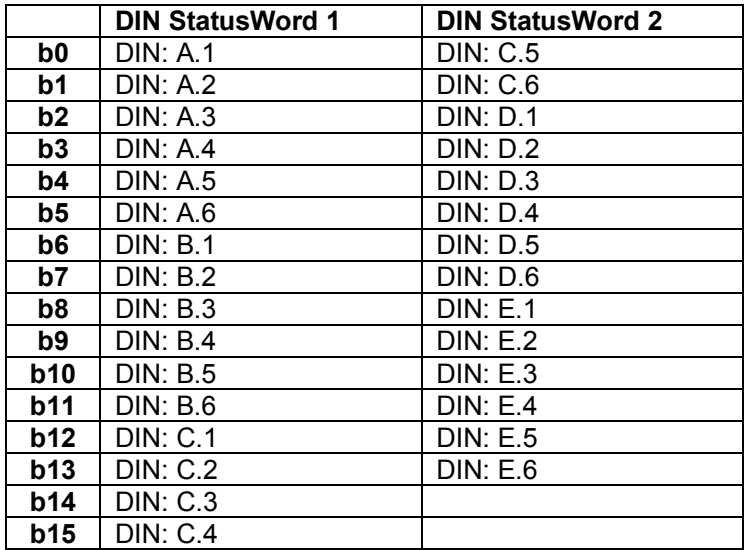

## *V1.19.9 AuxControlWord 1 ID 1161*

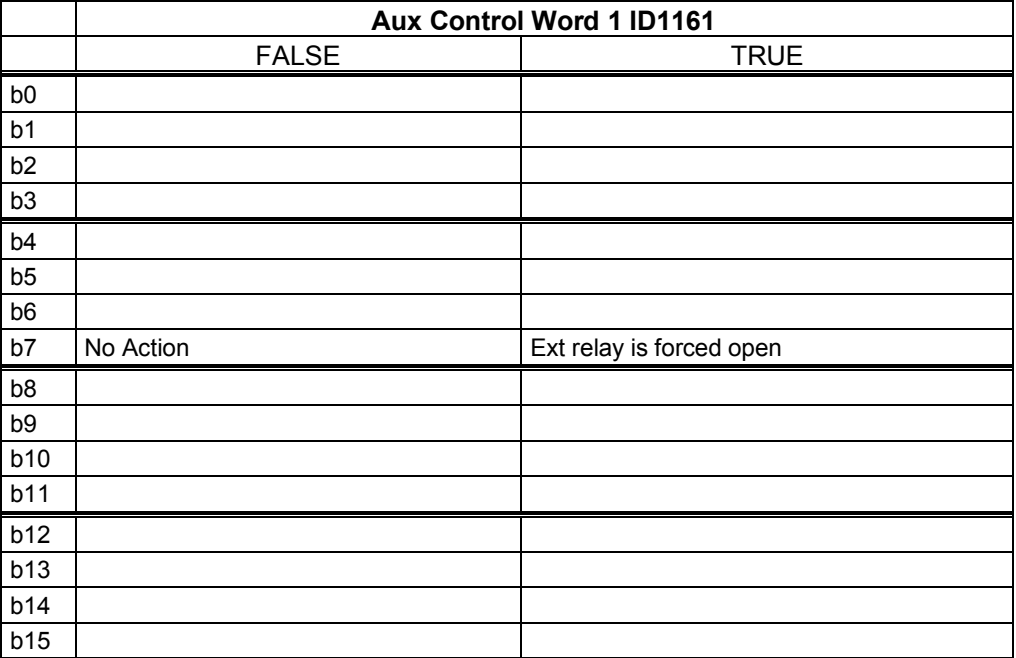

## <span id="page-16-0"></span>4. PARAMETER LIST

In this document you will find the lists of parameters and monitoring values which are available in this application.

## <span id="page-16-1"></span>4.1 Basic parameters

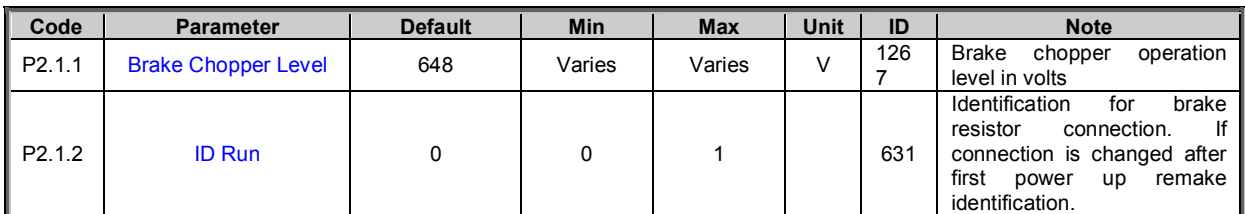

*Table [3-](#page-7-0)2. Basic parameters G2.1* 

## <span id="page-16-2"></span>4.2 Reference Handling

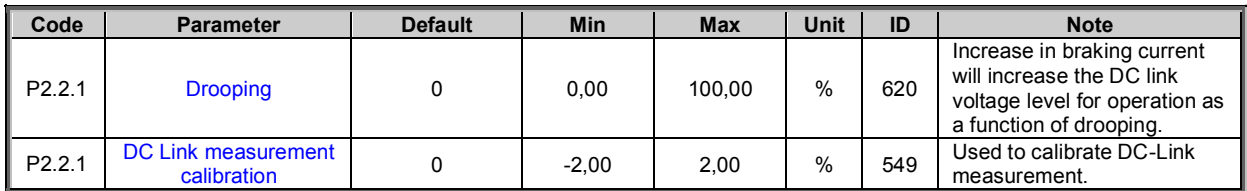

*Table [3-](#page-7-0)2. Basic parameters G2.1* 

## <span id="page-16-3"></span>4.3 Input signals

## 4.3.1 Digital inputs

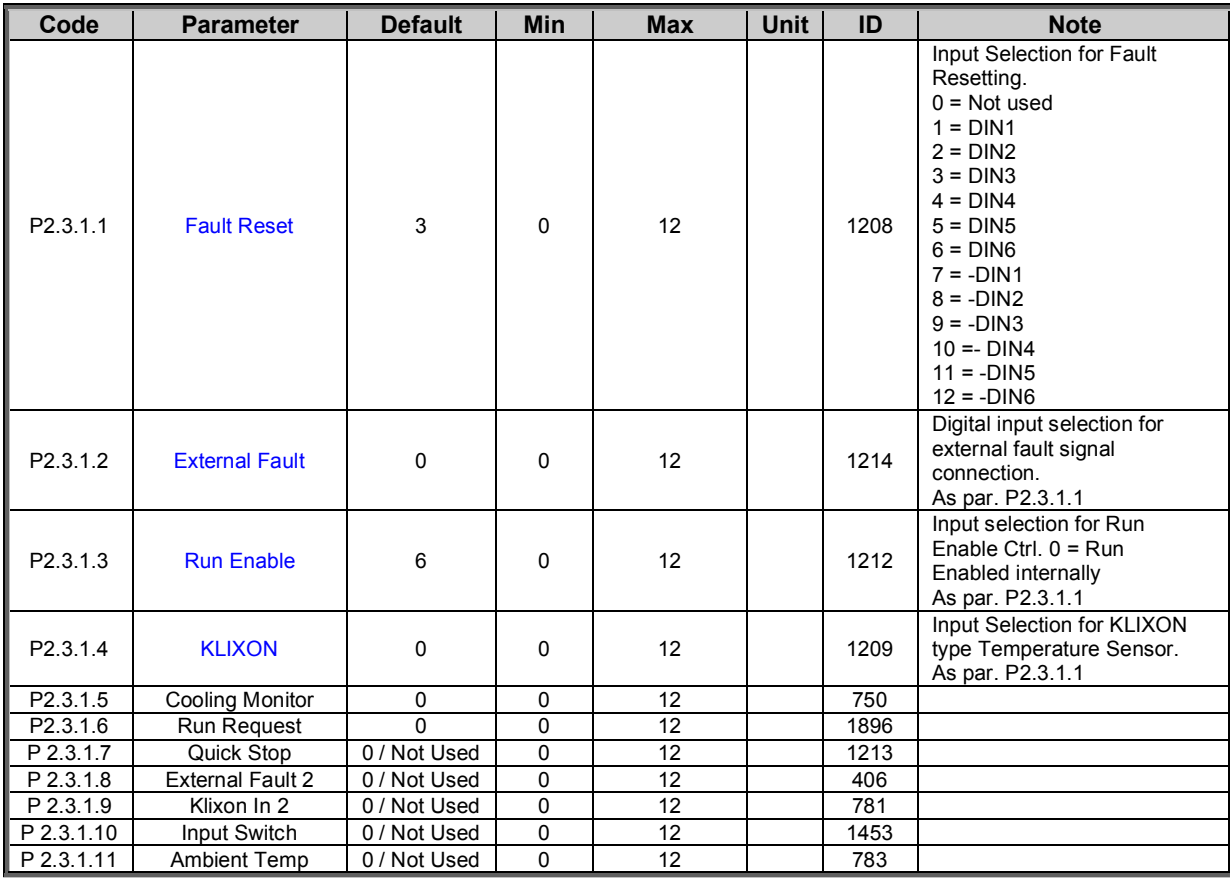

*Table [3-](#page-7-0)3. Digital input parameters* 

## 4.3.2 Analogue inputs

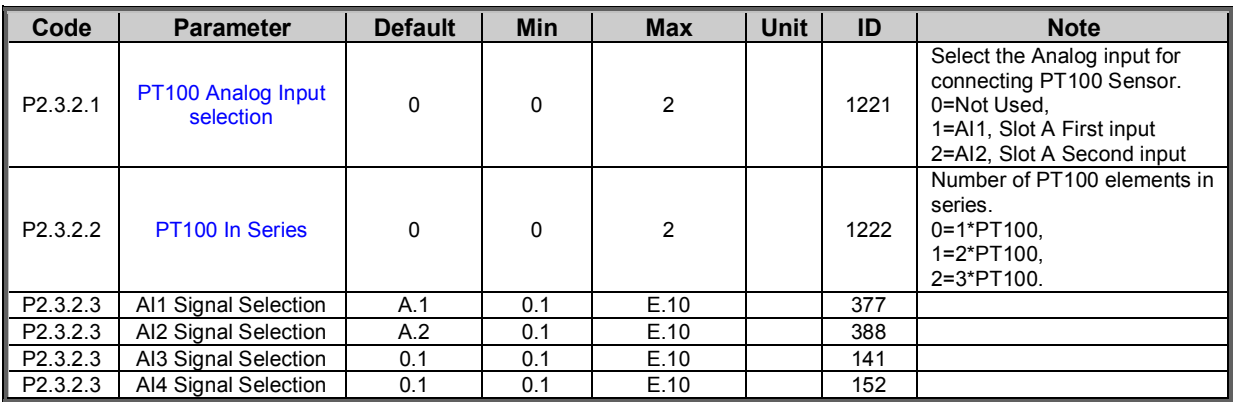

*Table [3-](#page-7-0)4. Analog input parameters G2.2.2* 

#### <span id="page-17-0"></span>4.4 Output signals

#### 4.4.1 Digital outputs

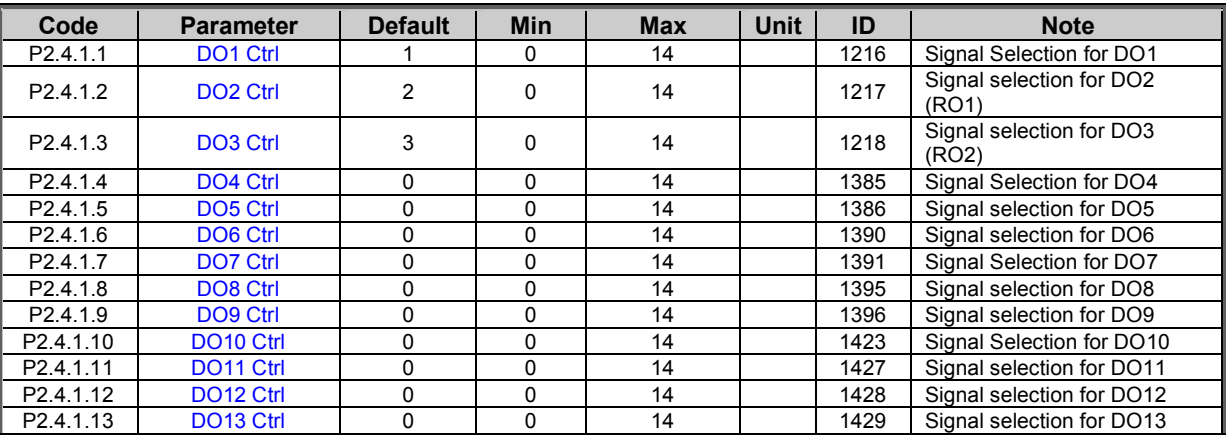

*Table [3-](#page-7-0)5. Digital output parameters* 

## 4.4.2 Analogue output 1

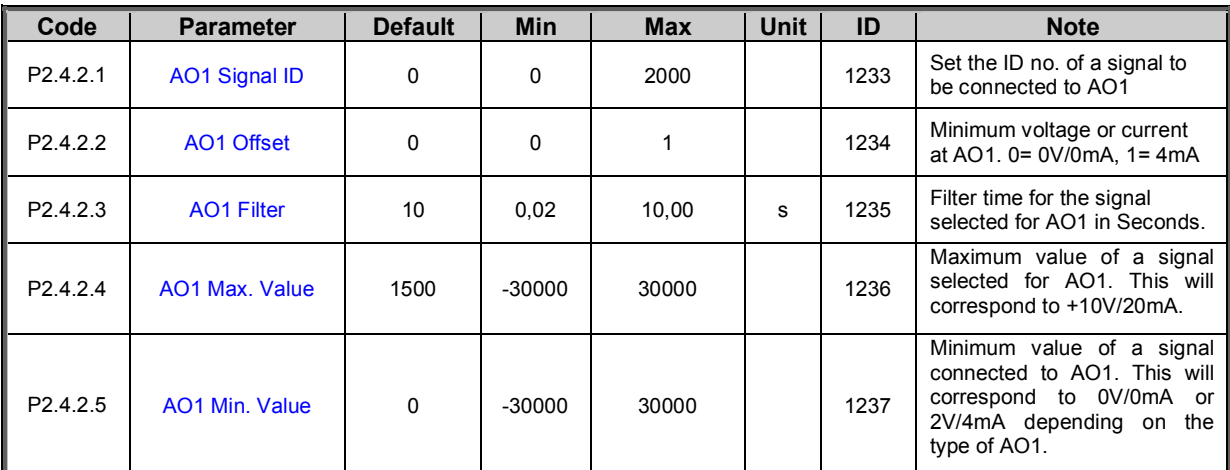

*Table [3-](#page-7-0)6. Analogue output parameters* 

## 4.4.3 Output Options

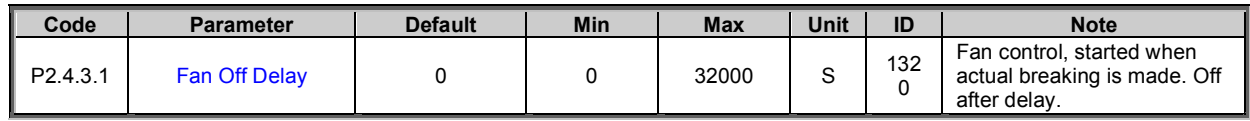

*Table [3-](#page-7-0)2. Output Options G2.4* 

#### <span id="page-19-0"></span>4.5 Protections

#### 4.5.1 General

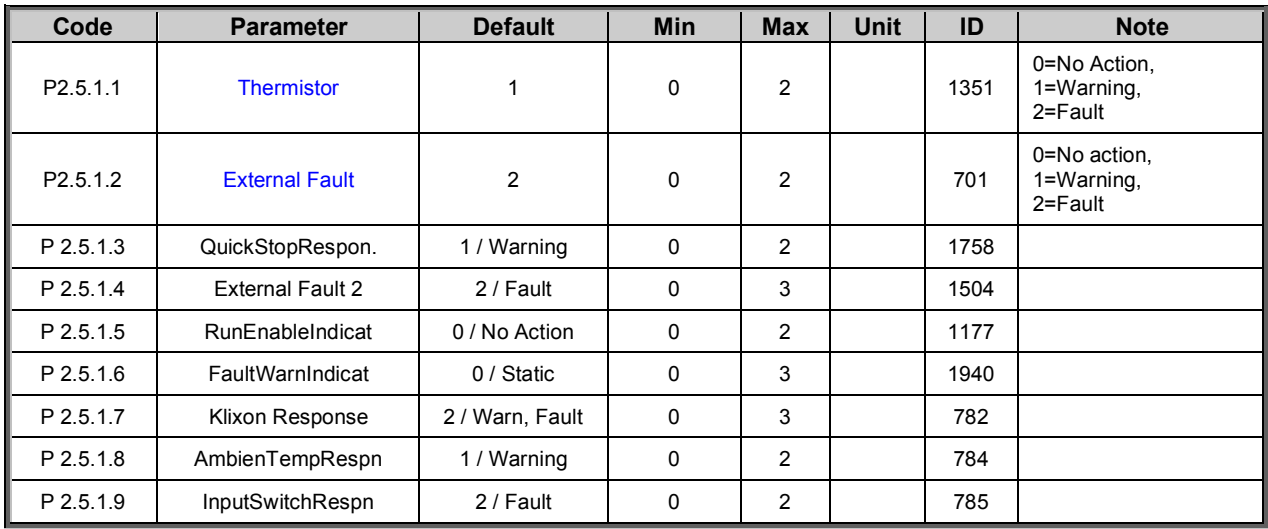

*Table [3-](#page-7-0)9. Protections* 

## 4.5.2 PT-100

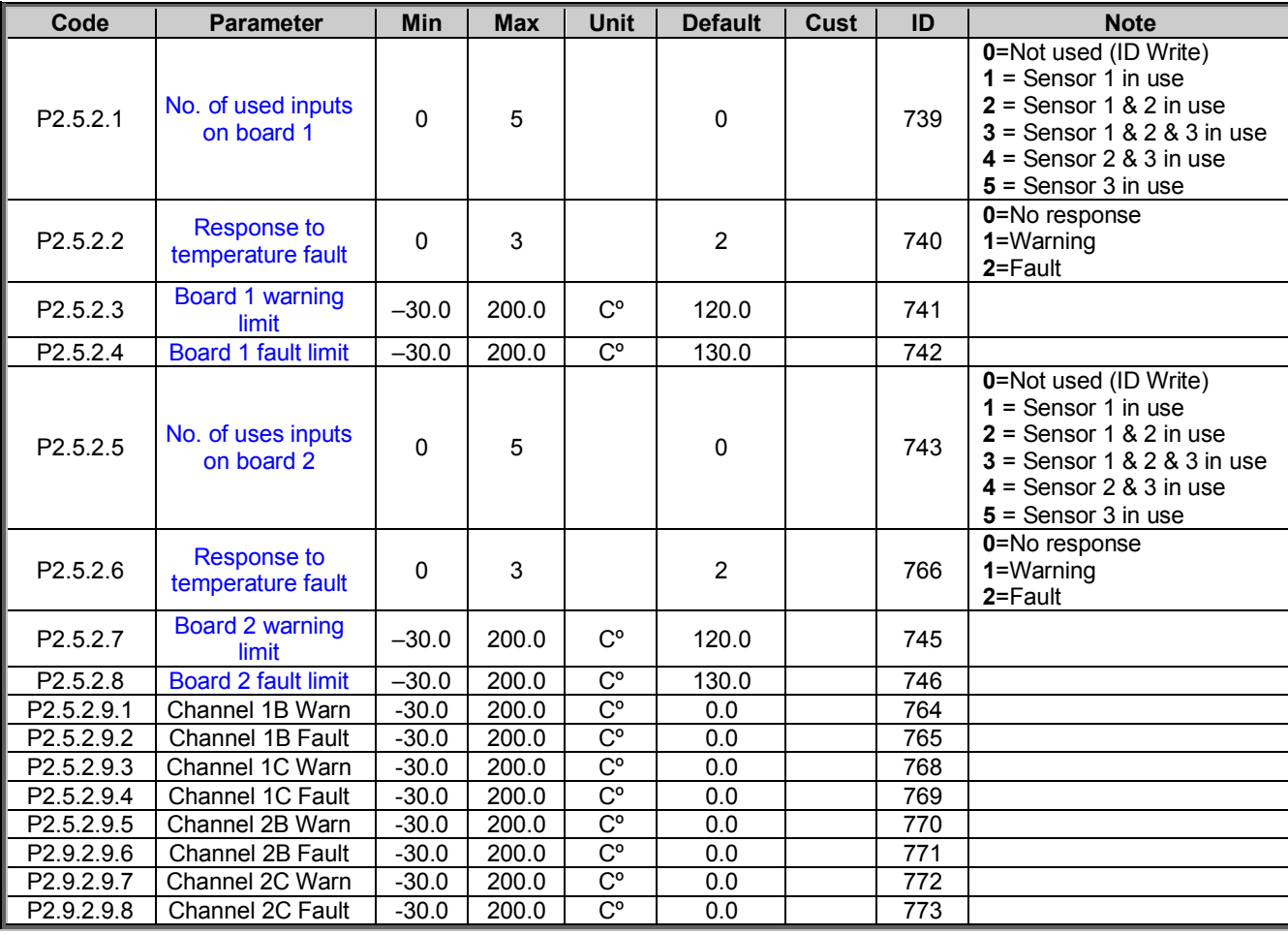

*Table [3-](#page-7-0)9. Protections* 

#### 4.5.3 Fieldbus

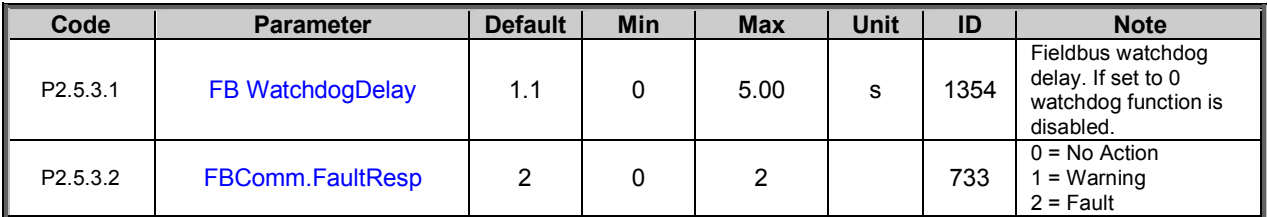

*Table [3-](#page-7-0)9. Protections G2.6* 

## 4.5.4 Cooling Monitoring

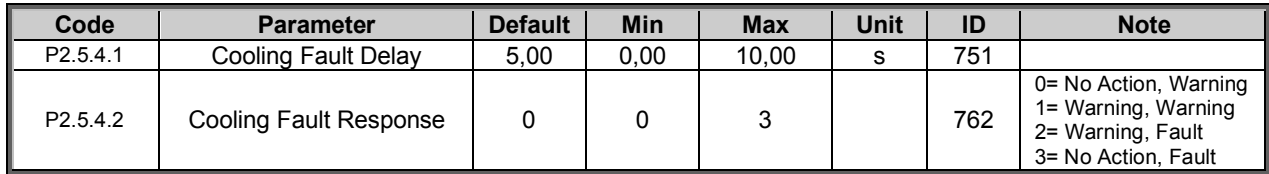

*Table [3-](#page-7-0)9. Protections G2.5.4* 

## 4.5.5 Fault Simulation

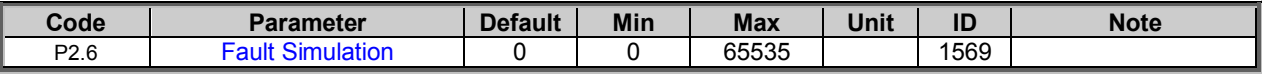

*Table [3-](#page-7-0)9. Protections G2.6* 

## <span id="page-21-0"></span>4.6 Fieldbus parameters

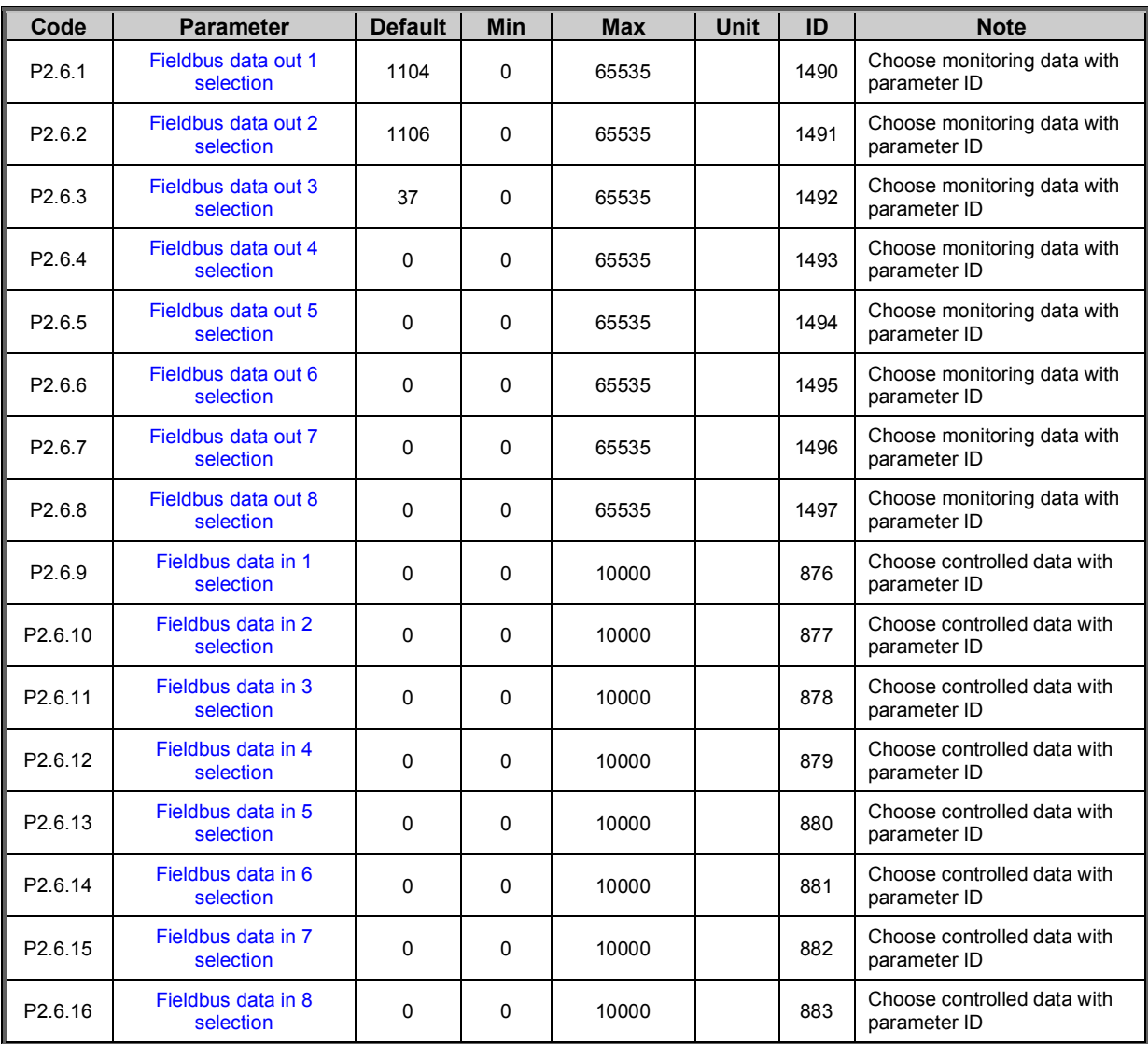

*Table [3-](#page-7-0)8. Fieldbus parameters G2.6* 

## <span id="page-22-0"></span>4.7 ID Control Functions

## 4.7.1 DIN ID Control

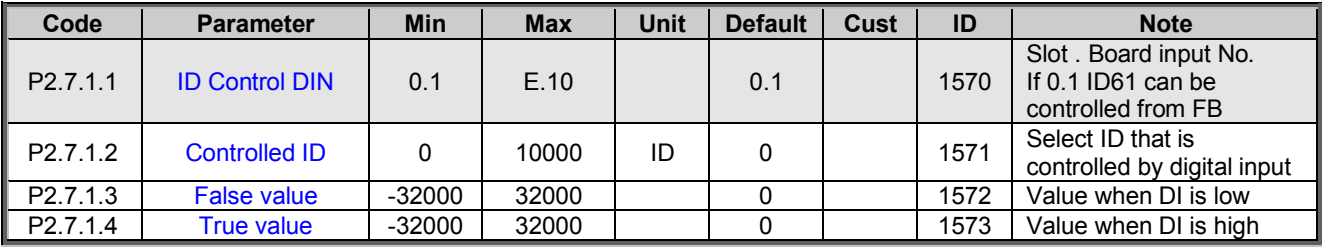

*Table 4-1. DIN ID Control parameters, G2.2.8* 

## 4.7.2 DIN ID Control

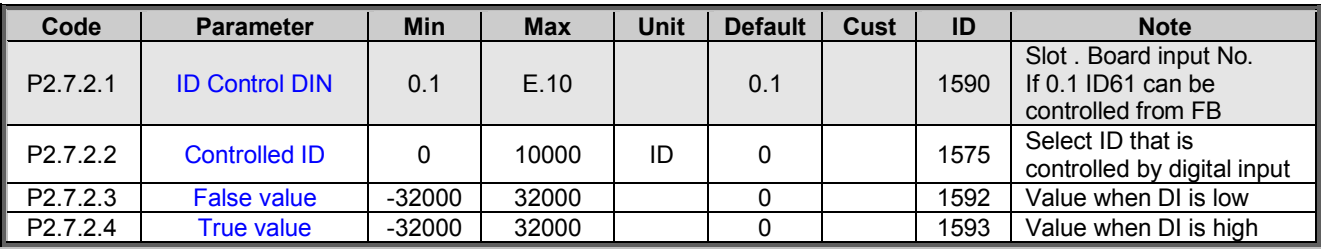

*Table 4-2. DIN ID Control parameters, G2.2.8* 

## <span id="page-23-0"></span>4.8 Keypad control (Control keypad: Menu M3)

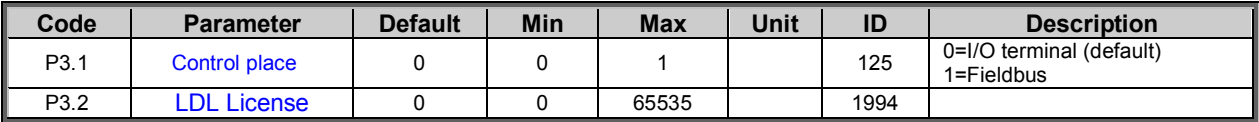

*Table [3-](#page-7-0)10. Keypad control parameters M3* 

## <span id="page-23-1"></span>4.9 System menu (Control keypad: Menu M6)

For parameters and functions related to the general use of the frequency converter, such as application and language selection, customised parameter sets or information about the hardware and software, see Chapter 7.3.6 in the Vacon NX User's Manual.

## <span id="page-23-2"></span>4.10 Expander boards (Control keypad: Menu M7)

The **M7** menu shows the expander and option boards attached to the control board and board-related information. For more information, see Chapter 7.3.7 in the Vacon NX User's Manual.

## <span id="page-24-0"></span>5. DESCRIPTION OF PARAMETERS

## <span id="page-24-1"></span>5.1 Basic parameters

#### <span id="page-24-3"></span>*2.1.1 Brake Chopper Level (ID1267)*

Brake chopper operation level in volts. This is the DC link voltage level when the BCU starts to discharge the capacitors through the brake resistor.

Below table is only guide line what common DC voltages are with and without AFE.

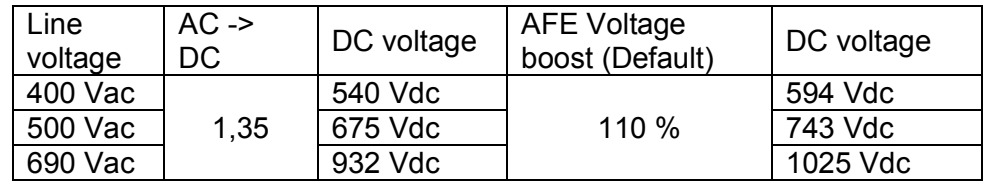

## <span id="page-24-4"></span>*2.1.2 ID Run (ID631)*

This parameter is used for manual identification for brake resistor connection. Brake chopper unit makes automatic identification during first power up. However, if resistor connection are changed after first power-up ID Run can be executed manually again with this parameter by setting the value "1=ID Run".

## **1 = No action**

## **2 = ID Run**

<span id="page-24-2"></span>Drive identifies configuration of brake resistors.

#### 5.2 Reference Handling

#### *2.2.1 Drooping (ID1501)*

Increase in braking current will increase the DC link voltage level for operation as a function of drooping. This parameter is applicable only when there is more than one BCU connected in parallel.

## *2.2.2 DCLinkMeasCalib ID549*

To increase the DC-voltage accuracy you may use ID549 to adjust the DC-link voltage measurement shown by the converter. This parameter will add a small gain offset to the measured DC-link voltage value. This feature helps to balance the load sharing for parallel converters.

#### <span id="page-25-0"></span>5.3 Input signals

#### 5.3.1 Digital Inputs

#### <span id="page-25-1"></span>*2.3.1.1 Fault Reset (ID1208)*

Input selection for Fault Resetting. The transition from Off to On will reset the fault if the cause of the fault has been removed.

- $0 =$ Not used
- $1 =$  DIN1
- $2 = DIN2$
- $3 = DIN3$
- $4 =$  DIN4
- $5 =$  DIN5
- $6 =$  DIN6
- **7** = -DIN1
- $8 = -D$ IN2
- $9 = -D1N3$
- $10 = -D$ IN4
- $11 = -D1N5$
- $12 = -D106$

## <span id="page-25-2"></span>*2.3.1.2 External fault (ID1214)*

This parameter defines if the BCU monitors status of the External fault input. With External fault it is possible to trig a fault 51. Response to the fault can be defined with the parameter [P2.5.1.2](#page-32-2)

See parameter [P2.3.1.1](#page-25-1) for the list of values.

## <span id="page-25-3"></span>*2.3.1.3 Run Enable (ID1212)*

This parameter is used for choosing the input for external Run Enable signal. If the option "0 = Not used" have been selected the Run Enable signal is always on.

See parameter [P2.3.1.1](#page-25-1) for the list of values.

## *2.3.1.4 Klixon In 1 (ID1209)*

<span id="page-26-0"></span>This parameter is used for choosing the input for KLIXON type temperature sensor. The function of this input is Normally Closed so the fault "60 = KLIXON" is generated when the input goes low.

See parameter [P2.3.1.1](#page-25-1) for the list of values.

## *2.3.1.5 Cooling Monitoring ID750*

When using a liquid-cooled drive, connect this input to the Cooling OK signal from Vacon flow control application or any input that shows state of used cooling unit. See details of operation from G2.5.4 cooling parameters group.

## *P 2.3.1.6 Run Request ID1896*

Start command, normal used Run Enable removes drive ready state, use this input if Ready signal is monitored for e.g. start command purposes.

## *P 2.3.1.7 Quick Stop ID1213*

In BCU quick stop is just an indication by default. Warning is given but BCU will continue normal operation. If BCU is needed to stop select response as Fault.

## *P 2.3.1.8 External Fault 2 ID406*

This parameter defines if the BCU monitors status of the External fault input. With External fault it is possible to trig a fault 51. Response to the fault can be defined with the parameter [P2.5.1.2](#page-32-2) 

## *P 2.3.1.10 Klixon In 2 ID781*

This parameter is used for choosing the input for KLIXON type temperature sensor. The function of this input is Normally Closed so the fault "60 = KLIXON" is generated when the input goes low.

See parameter [P2.3.1.1](#page-25-1) for the list of values.

## *P 2.3.1.11 Input Switch ID1453*

Selects the digital input for the status of input switch. The input switch is normally switch fuse unit or main contactor with which the power is fed to the drive. If the input switch feedback is missing, the drive trips on "F55 Input Switch" fault.

## *P 2.3.1.12 Ambient Temp ID783*

Ambient temperature monitoring input Low signal will generate waring W88 Ambien Temp.

## 5.3.2 Analogue Inputs

## *2.3.2.1 PT100 Analog Input selection (ID1221)*

<span id="page-27-0"></span>Selects the analogue input to be used for temperature measurement using PT100 sensor.

In BCU application you can use either Analogue input or OPT-B8 option board for PT100 connection. Both ways can not be used at the same time. If Analogue input has been used for PT100 measurement the Analogue Output 1 is forced to 10mA level and it is used as a power supply for PT100 sensor. Connection has been illustrated in [Figure 4.](#page-27-2)

**0** = Not used **1** = AI1, Fixed to Slot A First Input **2** = AI2, Fixed to Slot A Second Input

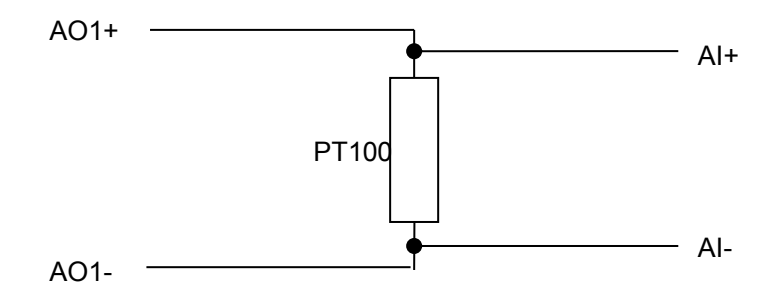

*Figure 4. PT100 connection.*

## <span id="page-27-2"></span>*2.3.2.2 PT100 In Series (ID1222)*

<span id="page-27-1"></span>Selects the number of PT100 elements connected in series.

 $0 = 1 * PT100$  $1 = 2 * PT100$  $2 = 3 * P T 100$ 

## 5.3.3 Analogue Inputs 1-4

- *2.3.2.3 AI1 signal selection ID377 "AI1 Signal Sel"*
- *2.3.2.4 AI2 signal selection ID388 "AI2 Signal Sel"*
- *2.3.2.5 AI3 signal selection ID141 "AI3 Signal Sel"*
- *2.3.2.6 AI4 signal selection ID152 "AI4 Signal Sel"*

Select analogue input for monitoring purposes. These selections do not affect PT100 input function when analogue input is used.

#### <span id="page-28-0"></span>5.4 Output signals

#### 5.4.1 Digital output signals

## <span id="page-28-1"></span>*2.4.1.1 DO1 (ID1216)*

Select the signal for controlling the DO1.

- **0** = Not used
- $1 =$  Ready
	- Drive in Ready state
- **2** = Running
	- Drive ready for breaking operation.
- $3 =$ Fault
	- Drive in Fault state
- **4** = No Fault
	- No fault in drive, inverted fault.
- **5** = Warning
- Warning active. **6** = Braking active (BCU is braking)
- Drive is feeding power to resistors.
- **7** = Fan Control

Fan control signal from drive Running status. Set off delay with P2.4.3.1 Fan Off Delay.

**8** = Resistor Cooling

Fan control signal from Breaking status. Fan is started when power is fed to the resistors. Set off delay with

**9** = External Relay Control

External Relay ON/OFF control

Example: OPTA2 board RO1 : Relay function ON: Terminals 22-23 are connected (Relay is energized). Relay function OFF: Terminals 22-23 are open (Relay not energized).

Relay Open Command Relay function OFF

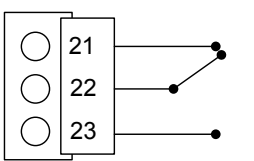

Relay Close Command Relay function ON

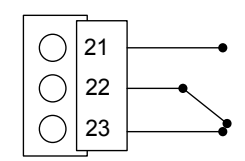

10 = External Relay Control, Inverted

Example: OPTA2 board RO1 :

Relay function ON: Terminals 22-23 are open. (Relay not energized) Relay function OFF: Terminals 22-23 are connected. (Relay is energized).

 Relay Open Command Relay function OFF

Relay Close Command Relay function ON

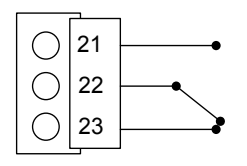

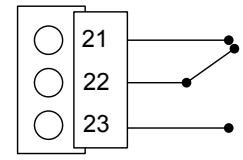

11 = Fieldbus digital input data 2 12 = Fieldbus digital input data 3 13 = Fieldbus digital input data 4

The data from the Fieldbus main control word can be led to the drive's digital outputs. See used fieldbus board manual for location of these bits. Note that FB Dig Input 1 is already used for fieldbus watch dog

14 = Charge switch ready

## *2.4.1.2 DO2 (ID1217)*

<span id="page-29-0"></span>Select the signal for controlling the relay output 1 (RO1) of relay option board.

See parameter [P2.4.1.1](#page-28-1) for the list of values.

## *2.4.1.3 DO3 (ID1218)*

<span id="page-30-0"></span>Select the signal for controlling the relay output 2 (RO2) of relay option board.

See parameter [P2.4.1.1](#page-28-1) for the list of values.

# *2.4.1.4-*

## *2.4.1.13 DO4 – DO13 (ID1385 – ID1429)*

<span id="page-30-1"></span>These parameters are only visible when there are additional option boards with digital outputs installed in the BCU. If for example the option board OPT-B5 has been installed the parameters for outputs DO4-DO6 become visible.

See parameter [P2.4.1.1](#page-28-1) for the list of values.

#### 5.4.2 Analogue output 1

## <span id="page-31-1"></span>*2.4.2.1 Analogue Output 1 signal ID (ID1233)*

Set the ID no. of a signal to be connected to AO1. To connect e.g. DC-link voltage to Analog output 1, enter 1108 as parameter value.

**NOTE!** If Analogue input has been chosen to be used for PT100 measurement (P2.3.2.1 > 0) the Analogue Output 1 is forced to 10mA level.

## <span id="page-31-2"></span>*2.4.2.2 Analogue Output 1 Offset (ID1234)*

Minimum voltage or current at AO1.

 $0 = 0 \frac{V}{0}$  mA.  $1 = 4mA$ 

## <span id="page-31-3"></span>*2.4.2.3 Analogue Output Filter time (ID1235)*

Defines filtering time of the analogue output signal.

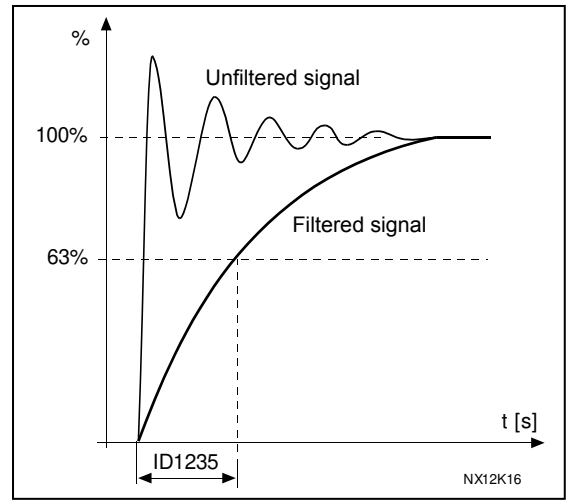

*Figure 5. Analogue output filtering* 

## <span id="page-31-4"></span>*2.4.2.4 Analogue Output Maximum value (ID1236)*

Maximum value of a signal selected for AO1. This will correspond to +10V/20mA.

## <span id="page-31-5"></span>*2.4.2.5 Analogue Output Minimum value (ID1237)*

Minimum value of a signal selected for AO1. This will correspond to 0V/0mA or 2V/4mA depending on the type of AO1.

## <span id="page-31-0"></span>5.4.3 Output options

## *P2.4.3.1 Fan Off Delay ID1320*

Fan off delay control for digital output functions 7 and 8.

#### <span id="page-32-0"></span>5.5 Protections

#### 5.5.1 General

#### *2.5.1.1 Response to thermistor fault (ID1351)*

- <span id="page-32-1"></span>**0** = No response
- **1** = Warning
- **2** = Fault

## *2.5.1.2 External fault 1 (ID1351*

- <span id="page-32-2"></span>**0** = No response
- **1** = Warning
- **2** = Fault

This parameter defines a response to an external fault. If the BCU monitors state of the external fault input (value of  $P2.3.1.2 > 0$ ) and a fault occurs the drive can be set to respond to the fault.

## *P 2.5.1.3 Quick Stop Respon. ID1758*

Quick stion in BCU is by default warning and do not affect BCU operation. If BCU is needed to stop operation select response Fault.

- **0** = No response
- **1** = Warning
- **2** = Fault

## *P 2.5.1.4 External Fault 2 ID1504*

- **0** = No response **1** = Warning
- $2 =$ Fault

This parameter defines a response to an external fault. If the BCU monitors state of the external fault input (value of  $P2.3.1.2 > 0$ ) and a fault occurs the drive can be set to respond to the fault.

## *P 2.5.1.5 RunEnableIndicat ID1177*

Select the response for Run Enable low signal, drive will lose ready status regardless what response has been selected here.

- $0 = No$  Action
- $1 =$  Warning
- $2$  = Fault

## *P 2.5.1.6 FaultWarnIndicat ID1940*

With this parameter its possible to select how warning and fault indication as handled to digital outputs and to fieldbus

 $\overline{0}$  = Static

Static signal, as long as warning or fault is active

 $1 = T_{0}$ ggle

New fault or warning toggles signal for one second.

**2** = Marine

Signal toggles in new fault or warning and status needs to be reset to get signal down.

## *P 2.5.1.7 Klixon Response ID782*

Select the response for klaxon inputs.

- **0** = No Action
- **1** = Warning, Warning Both klixon inputs give a warning
- **2** = Warning, Fault

Klixon input 1 will generate warning and klixon input 2 will generate fault

**3** = Fault, Fault

Both klixon inputs give a fault

## *P 2.5.1.8 AmbienTempRespn ID784*

Select the response for ambient temperature digital input.

## *P 2.5.1.9 InputSwitchRespn ID785*

Select the response for input switch digital input.

## 5.5.2 Temperature Sensor Protections

The temperature protection function is used to measure temperatures and issue warnings and/or faults when the set limits are exceeded. The marine application supports two OPT-BH and OPT-B8 board simultaneously. One can be used for the motor winding and one for the motor bearings.

## *P2.5.2.1 Number of used inputs in board 1 ID739 "Board1 Channels"*

<span id="page-34-0"></span>Select used temperature sensor combination with this parameter. See also the VACON<sup>®</sup> I/O boards manual.

**0** = Not used (ID Write, value of maximum temperature can be written from fieldbus)

- **1** = Sensor 1 in use
- **2** = Sensor 1 & 2 in use
- **3** = Sensor 1 & 2 & 3 in use
- $4 =$  Sensor  $2 \& 3$  in use
- **5** = Sensor 3 in use

**Note:** If the selected value is greater than the actual number of used sensor inputs, the display will read 200 $^{\circ}$ C. If the input is short-circuited the displayed value is  $-30^{\circ}$ C.

### *P2.5.2.2 Board 1 Temperature responce ID740 "Board1 Response"*

- <span id="page-34-1"></span>**0** = No response
- **1** = Warning

**2** = Fault, stop mode after fault according to Stop Function

**3** = Fault, stop mode after fault always by coasting

## *P2.5.2.3 Board 1 warning limit ID741 "Board1Warn.Limit"*

<span id="page-34-2"></span>Set here the limit at which the PT100 warning will be activated. When individual warning and fault limits are activated this is first board first channel (1A).

## *P2.5.2.5 Board 1 fault limit ID742 "Board1 Fault Lim."*

<span id="page-34-3"></span>Set here the limit at which the PT100 fault (F56) will be activated. When individual warning and fault limits are activated this is first board first channel (1A).

## *P2.5.2.5 Number of used inputs in board 2 ID743 "Board2 Channels"*

If you have two temperature sensor boards installed in your AC drive you can choose here the combination inputs in use in the second board. See also the VACON<sup>®</sup> I/O boards manual.

**0** = Not used (ID Write, value of maximum temperature can be written from fieldbus)

- **1** = Sensor 1 in use
- **2** = Sensor 1 & 2 in use
- **3** = Sensor 1 & 2 & 3 in use
- **4** = Sensor 2 & 3 in use
- **5** = Sensor 3 in use

## *P2.5.2.6 Board 2 Temperature response ID766 "Board2 Response"*

- **0** = No response
- **1** = Warning
- **2** = Fault, stop mode after fault according to Stop Function
- **3** = Fault, stop mode after fault always by coasting

## *P2.5.2.7 Board 2 warning limit ID745 "Board2 Warn. Lim"*

Set here the limit at which the second temperature sensor board warning will be activated. When individual warning and fault limits are activated this is second board first channel (2A).

## *P2.5.2.8 Board2 fault limit ID746 "Board2 FaultLim"*

Set here the limit at which the second temperature sensor board fault (F61) will be activated. When individual warning and fault limits are activated this is second board first channel (2A).

## *.5.5.2.1 Individual channel monitoring*

Individual channel monitoring is activated by setting one of the warning limits (per board) different than zero. Common limits in above parameters will be channel A warning and fault limits. Channel B and C limits are set with below parameters.

- *P2.5.2.9.1 Channel 1B Warn ID764*
- *P2.5.2.9.2 Channel 1B Fault ID765*

First board second (1B) channel warning and fault limits.

- *P2.5.2.9.3 Channel 1C Warn ID768*
- *P2.5.2.9.4 Channel 1C Fault ID769*

First board third (1C) channel warning and fault limits.

- *P2.5.2.9.5 Channel 2B Warn ID770*
- *P2.5.2.9.6 Channel 2B Fault ID771*

Second board second (2B) channel warning and fault limits.

- *P2.5.2.9.7 Channel 2C Warn ID772*
- *P2.5.2.9.8 Channel 2C Fault ID773*

Second board third (2C) channel warning and fault limits.

## 5.5.3 Fieldbus

## *2.5.3.1 Fieldbus communication fault response (ID733)*

## $0 =$  No Action

No action in case on Fieldbus communication fault. Note: Some Fieldbus board may stop the drive even if no response is selected.

- **1** = Warning
- $2 =$ Fault

## <span id="page-36-0"></span>*2.5.3.2 Fieldbus watchdog delay (ID1354)*

Delay time to indicate a loss of data on a fieldbus from an overriding system. The overriding system sends a watchdog signal (square wave of 1 second time period) at Main control word. Bit11. If the drive does not receive this signal for a time higher than the time defined by this parameter, the drive trips on fault F53 Fieldbus communication. The fault occurs only if the drive is controlled from fieldbus.

The same watchdog signal is sent back to the overriding system at Main status word. Bit15.

Setting this parameter to zero will disable this watchdog monitoring function. In addition to this, the fieldbus option card monitors communication with the fieldbus master and is always active. In case of loss of communication with the master, the drive trips on F53 Fieldbus communication fault.

## 5.5.4 Cooling Monitoring

Protection for liquid cooled units. An external sensor is connected to the drive (DI: Cooling Monitor) to indicate if cooling liquid is circulating.

## *P2.12.9.1 Cooling fault delay ID751 "Cooling F Delay"*

This parameter defines the delay after which the drive goes to fault state when 'Cooling OK' signal is missing.

## *P2.12.9.2 Cooling fault response ID762 "CoolingFaultREsp"*

In some cases it is more important to allow the drive to run even if the cooling liquid is not circulating. Then it is possible to select warning as the response. The drive will then continue running until its internal protection will stop it. If cooling signal loss happens on stop state indication is not stored to fault history if previous fault is already Cooling Fault. In Run State indication is always stored to fault history

**0** = Stop State: No Action, Run State: Warning

**1**= Stop State: Warning, Run State: Warning

**2**= Stop State: Warning, Run State: Fault

**3**= Stop State: No Action, Run State: Fault

#### 5.5.5 Fault Simulation

#### <span id="page-37-1"></span>*2.6.8 Fault Simulation (ID1569)*

With this parameter it's possible to simulate different faults without actually causing e.g. over current fault situation.

 $B00 = +1 =$  Simulates over current fault (F1) **B01** = +2 = Simulates over voltage fault (F2) **B02 =** +4 = Simulates under voltage fault (F9) **B03 =** +8 = Simulates output phase supervision fault (F11) **B04 =** +16 = Simulates earth fault (F3) **B05 =** +32 = Simulates system fault (F8) **B06 =** +64 = Reserved **B07 =** +128 = Simulates over temperature warning (W14) **B08 =** +256 = Simulates over temperature fault (F14)

## <span id="page-37-0"></span>5.6 Fieldbus parameters

# <span id="page-37-2"></span> $2.6.1 -$ <br>2.6.8

## *2.6.8 Fieldbus data out 1-8 selection (ID1490-ID1497)*

Using these parameters, you can monitor any monitoring or parameter value from the fieldbus. Enter the ID number of the item you wish to monitor for the value of these parameters.

# <span id="page-37-3"></span> $2.6.9 - 2.6.16$

## *2.6.16 Fieldbus data in 1-8 selection (ID876-ID883)*

Using these parameters, you can control any parameter value from the fieldbus. Enter the ID number of the item you wish to control for the value of these parameters.

## <span id="page-38-0"></span>5.7 ID Control Functions

#### 5.7.1 DIN ID Control

This function is used to control any parameter between two different values with a digital input. Different values are given for DI 'low' and DI 'high'.

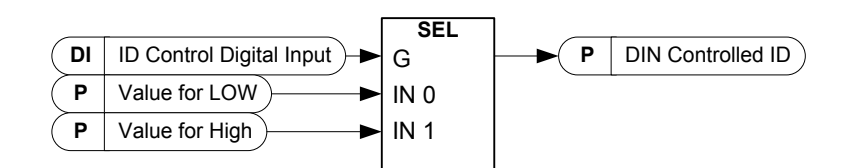

- *P2.7.1.1 ID Control Digital Input ID1570 "ID Control DIN"*
- *P2. 7.2.1 ID Control Digital Input ID1590 "ID Control DIN"*

Select digital input to be used for controlling the parameter selected by ID1571.

- *P2. 7.1.2 DIN Controlled ID ID1571 "Controlled ID"*
- *P2. 7.2.2 DIN Controlled ID ID1575 "Controlled ID"*

Select parameter ID controlled by ID1570.

- *P2. 7.1.3 Value for Low digital input (FALSE) ID1572 "FALSE Value"*
- *P2. 7.2.3 Value for Low digital input (FALSE) ID1592 "FALSE Value"*

Set here the controlled parameter value when the digital input (ID1570) is LOW for the parameter selected by ID1571. The function does not recognize decimals. Give, therefore, e.g. 10.00 Hz as '1000'.

- *P2. 7.1.4 Value for High digital input (TRUE) ID1573 "TRUE Value"*
- *P2. 7.2.4 Value for High digital input (TRUE) ID1593 "TRUE Value"*

Set here the controlled parameter value when the digital input (ID1570) is HIGH for the parameter selected by ID1571. The function does not recognize decimals. Give, therefore, e.g. 10.00 Hz as '1000'.

## <span id="page-39-0"></span>5.8 Keypad control

## *3.1 Control place (ID125)*

<span id="page-39-2"></span>The active control place can be changed with this parameter.

**0** = I/O terminal (default) **1** = Fieldbus

## *3.2 LDL License*

<span id="page-39-1"></span>Enter license key to activate Long Data Logger function.

## <span id="page-40-0"></span>6. FIELDBUS PROFILE FOR VACON BRAKE CHOPPER UNIT

Following document describes fieldbus profile for Brake Chopper Unit application. If Profibus, Modbus or CANopen is used then **Operate Mode = Bypass** is to be used to be able to read or write the following info.

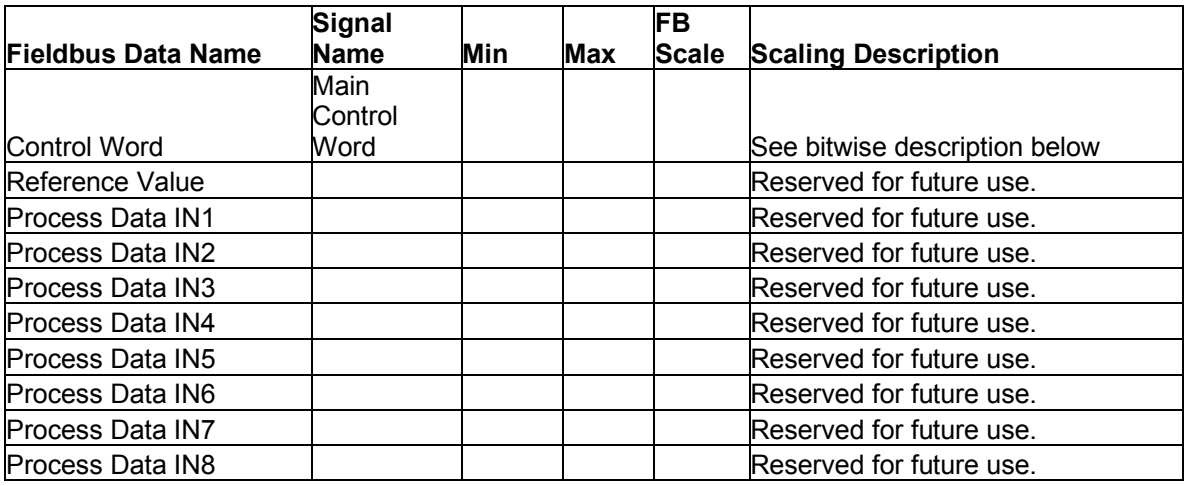

## <span id="page-40-1"></span>6.1 Signals from Overriding System to Vacon regenerative Drive.

*Table [6-](#page-39-1)1. Signals from overriding system* 

## <span id="page-40-2"></span>6.2 Signals from Vacon Drive to Overriding system

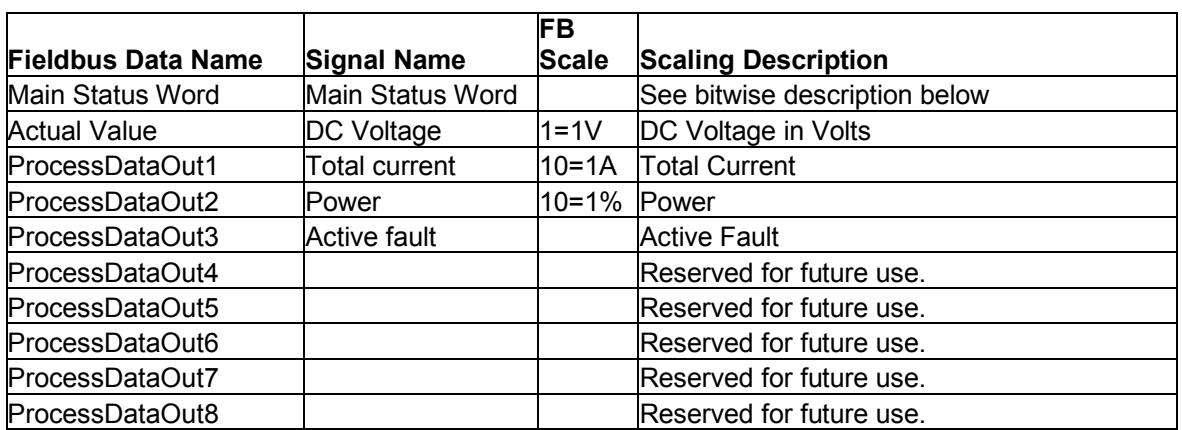

*Table [6-](#page-39-1)2. Signals to overriding system* 

## <span id="page-41-0"></span>6.3 Main Control Word

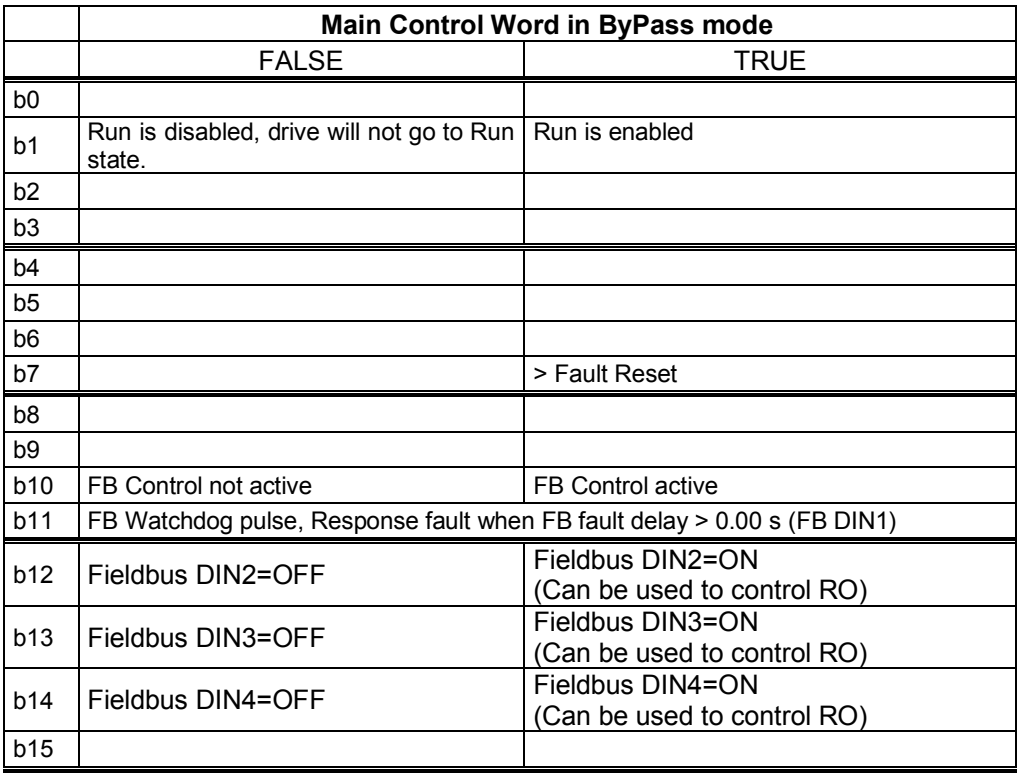

*Table [6-](#page-39-1)3. Main Control Word* 

## <span id="page-41-1"></span>6.4 Main Status Word

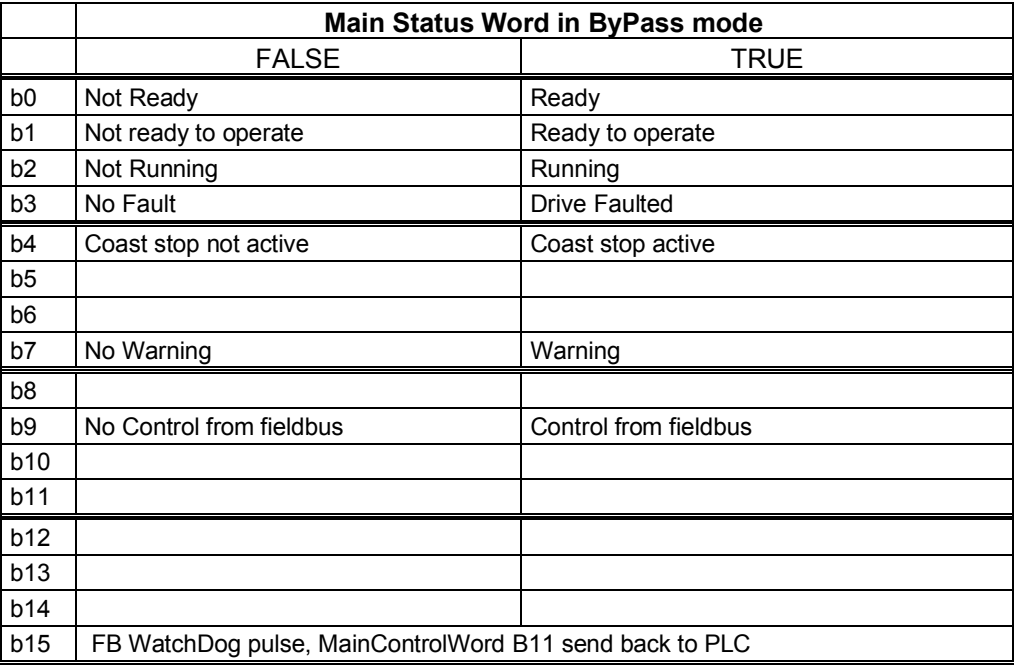

*Table [6-](#page-39-1)4. Main Status Word* 

## <span id="page-42-0"></span>7. PROBLEM SOLVING

While proper information is needed form the problem, it's also recommended to try with latest application- and system software versions available. Software is continuously developed and default settings are improved.

| Type  | Signal Name          | Actual | Unit |  |
|-------|----------------------|--------|------|--|
| Value | Status Word          | 5190   |      |  |
| Value | DC Voltage           | 691    | v    |  |
| Value | Current U            | 2,1    | А    |  |
| Value | Current W            | າ      | А    |  |
| Value | <b>Total Current</b> | 4,2    | А    |  |
| Value | Power                | 2,8    | kW   |  |
| Value | Phase U              | $-0.7$ | z    |  |
| Value | Phase W              | $-0.4$ | z    |  |
|       |                      |        |      |  |

*Figure 1. The recommended signals for NCDrive* 

Use the fastest communication speed (Baudrate: 57 600) and a 50 ms update interval for signals for the RS232 communication.

For the CAN communication, use a 1 Mbit communication speed and 7 ms (or less) update interval for signals.

When you contact the support, send the \*.trn, \*.par and Service info (\*.txt) files with a description of the situation. If the situation is caused by a fault, take also the Datalogger data from the drive.

Note that Datalogger settings can be changed to catch correct situation and it's also to possible make manual force trig for Datalogger.

Before storing the parameter file, upload the parameters from the drive and save when NCDrive is in the ON-LINE state. If it is possible, do this while the problem is active.

**EL NODA CANOELA MALENDANIARE APEERA** 

It's also helpful to have single line diagram from the system where problem is faced.

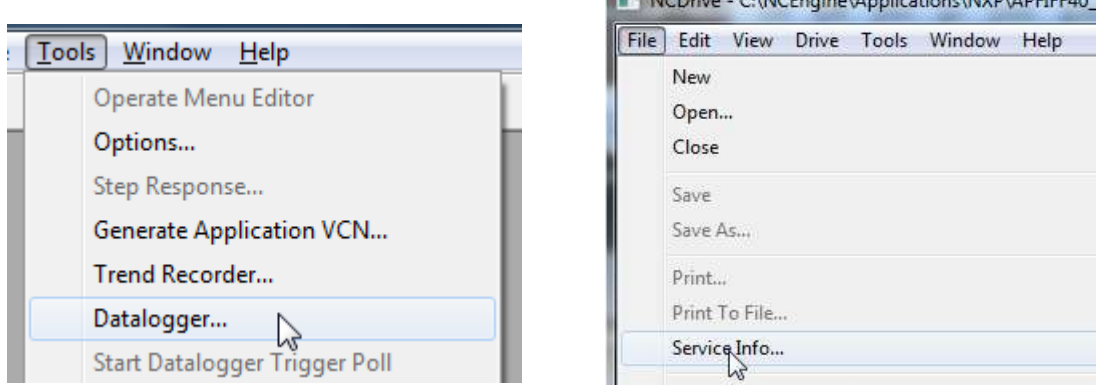

*Figure 1. Datalogger window opening and Service Info upload.* 

## <span id="page-43-0"></span>8. FAULT CODES

The fault codes, their causes and correcting actions are presented in the table below. The shadowed faults are A faults only. The items written in white on black background present faults for which you can program different responses in the application. See parameter group Protections.

Note: When contacting distributor or factory because of a fault condition, always write down all texts and codes on the keypad display.

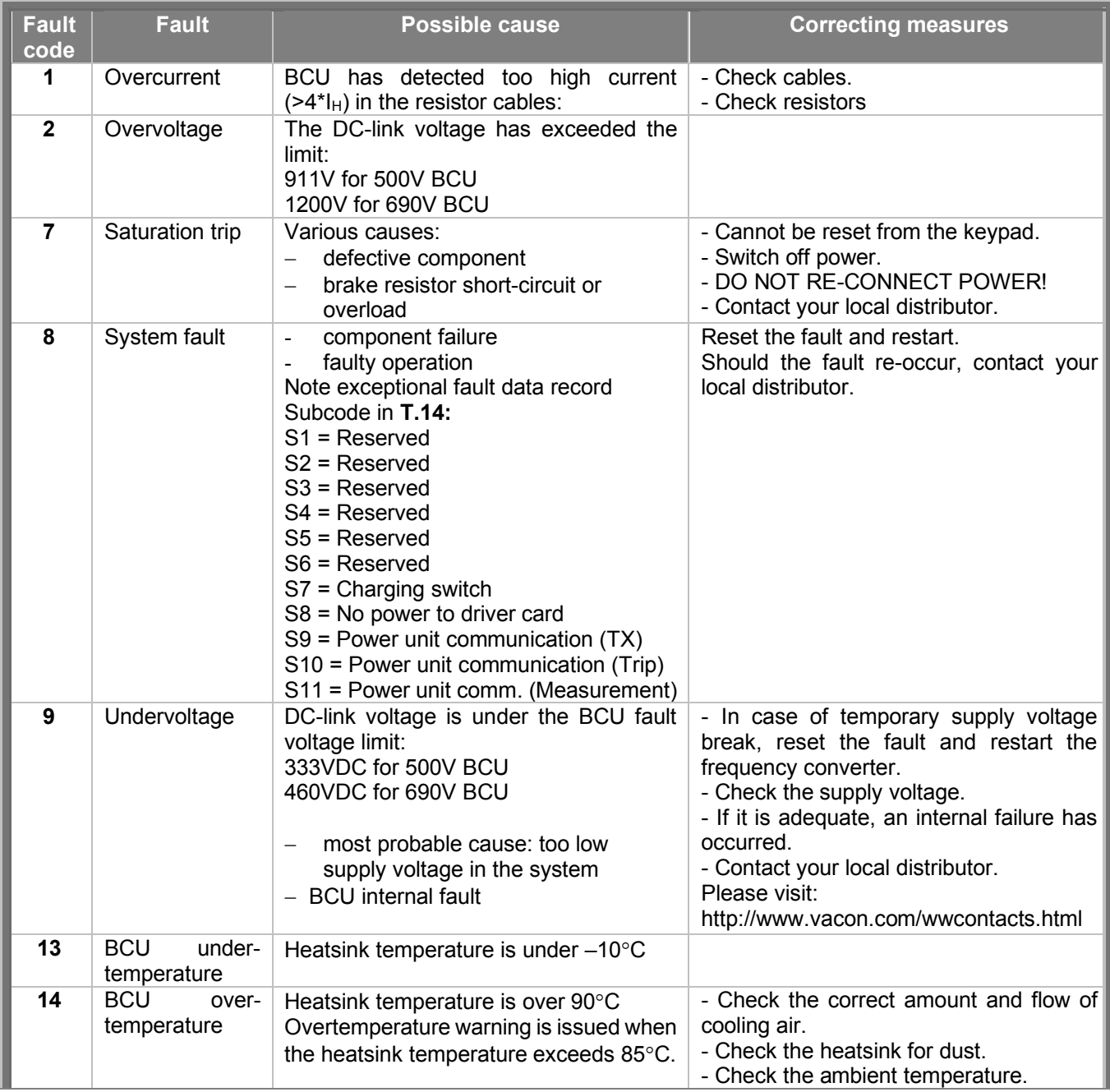

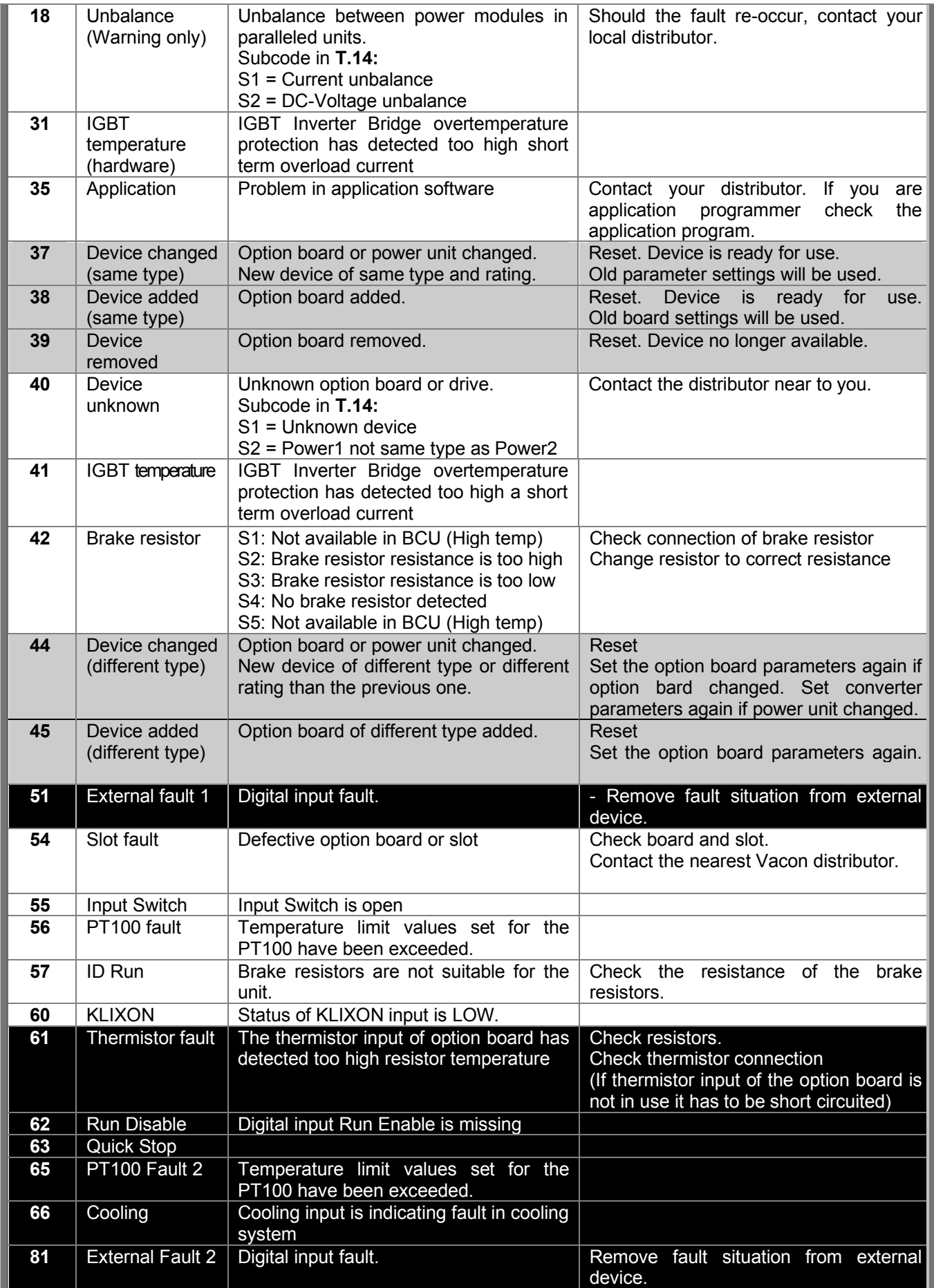

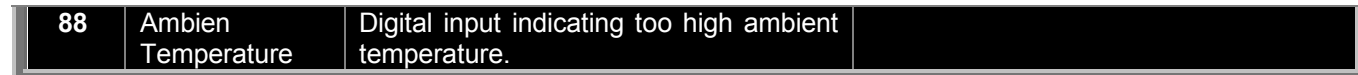

*Table [8-](#page-43-0)1. Fault codes* 

# VACON®

www.danfoss.com

Vacon Ltd Member of the Danfoss Group

Runsorintie 7 65380 Vaasa Finland

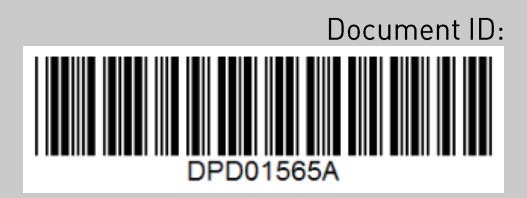

Rev. A